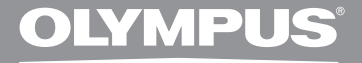

# 微型数码录音机

# **WS-560M WS-550M WS-450S**

# 详细使用说明书

感谢您购买 **Olympus** 数码录⾳机。 请阅读本手册以正确及安全地使用本产品。 请将手册保存在手边以便作为日后

为确保能成功的录音, 我们建议您在使用前 先测试录音功能及音量。

在www.olympus-consumer.com/register<br>注册您的产品,享受奥林巴斯提供的其它优惠。

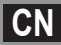

简介

- 将来本文件的内容如有变更恕不预先通知。有关产品名称和机型号码的最新信息请联系我 们的顾支持中心。
- 我们将尽最大努力确保文件内容的完整性。 万一您发现可疑项目、错误或遗漏, 请联系我们 的顾客支持中心。
- 任何由于非OLYMPUS或授权之第三方进行的维修所发生的数据损失而造成的任何被动伤 害或任何伤害等责任,OLYMPUS概不负责。

### 商标和注册商标

- IBM与PC/AT为国际商用机器公司的商标或注册商标。
- Microsoft(微软),Windows(窗⼝)与Windows Media(窗⼝媒体)为微软公司的注册商标。
- Macintosh及iTunes是Apple Inc.的注册商标。
- MPEG Laver-3声音编码技术获得Fraunhofer IIS和Thomson的许可。
- SRS WOW XT, SRS及(●)标记是SRS Labs,Inc.的注册商标。
- 本产品已获SRS Labs,Inc.授权使用SRS WOW XT技术。
- 本产品基于NEC公司许可的噪声消除技术开发。

其他产品与在此提出的产品品牌名称均为相应于他们⾃⼰公司的商标或注册商标。

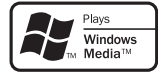

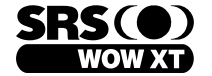

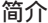

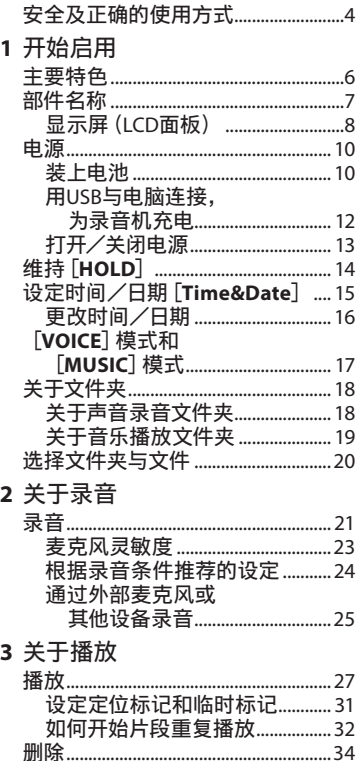

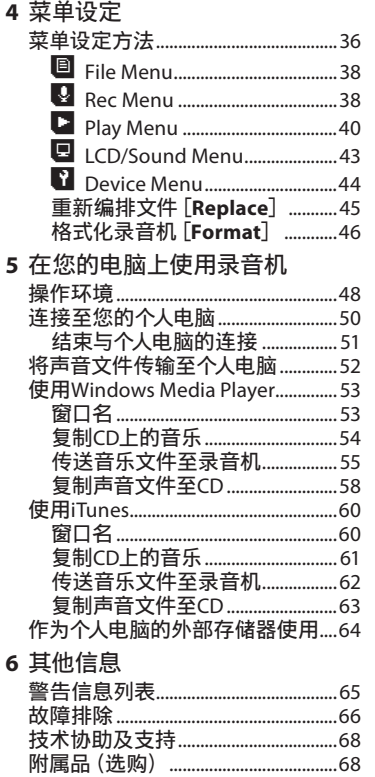

 $\sim$ 

CN

 $\overline{\mathbf{1}}$ 

 $\overline{\mathbf{2}}$ 

 $\overline{\mathbf{3}}$ 

 $\overline{\mathbf{4}}$ 

5

 $6\phantom{a}$ 

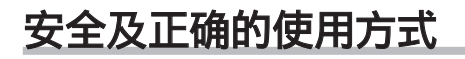

#### 在使用您的新录音机前, 请仔细阅读本手册 以确保您了解如何安全而正确地操作。请将 手册妥善保存,以作日后参考之用。

• 警告符号指⽰有关安全的重要信息,为防 止您本人或他人受到伤害或使机器性能变 坏,必须随时注意警告符号及其所提供的 信息内容。

# 一般须知

- 请勿将录音机放置在高温潮湿之场 所,如直接照射阳光之密闭车内,或 夏天的海边。
- 请勿将录音机存放在湿度过高或灰 尘过多的地方。
- 请勿使用有机溶剂,如:洒精及稀释 剂清洁零件。
- 请勿将录音机放置在电器, 如: 电视 及冰箱之上方或附近。
- 当靠近手机或其他无线电设备而引 起干扰或噪音时应避免录音或播 放,如您遇到噪音,可将机器移到别 处或使噪音远离录音机。
- 避免沙子或灰尘,这些可能会造成 不可修复之损坏。
- 避免强烈之震动或冲击。
- 请勿自行拆解、修理或改造。
- 请勿在骑乘车辆 (如自行车、机车或 竞技车)中操作机器。
- 将机器放置在儿童无法取得之场 所。

### <有关数据消失的注意事项>

在对内存记录内容时的错误操作、机器的故 障、修理等会使其损坏或消失。

对⼀些重要的记录内容,建议另外保存在电 脑的硬盘等可记录的媒体上。

任何由于非OLYMPUS或授权之第三方进行 的维修所发生的数据损失而造成的任何被 动伤害或任何伤害等责任,OLYMPUS概不 负责。

# 电池

# f危险:

- 电池不可弃置于⽕焰中,或加热、短 路及分解。
- 切勿将电池存放在以下环境,如:阳 光直射、高温车内,或接近热源的地 方。

# 八警告:

- 请勿将铅线或端子直接焊接到电池 上,或修改电池构造。
- 请勿将 ⊕ 及 ⊖ 两端子接在一 起,否则可能会导致⽕灾、过热或触 电。
- 携带或存放电池时,务必将电池放 入附带的旅行盒里,以保护端子。请 勿将电池与金属物体一起携带或存 放(例如钥匙环)。 如果不遵守警告,可能会导致火灾、 过热或触电。
- 请勿将电池直接安装在电源插座, 或车内的点烟器上。
- 装入电池时, 请勿颠倒  $\Theta$  与  $\Theta$  两 端子。
- 如果电池液体流入眼睛,请立即用清 ⽔冲洗,并且就医。
- 不可尝试将碱性电池、锂电池或其他 非充电电池加以充电。
- 请勿使用外壳撕落或破裂之电池。
- 请将电池保存在儿童无法取得之场 所。
- 若您发现本产品有任何异常现象, 如异常噪音、高热、冒烟或燃烧异味 等:
	- (1) 立刻取出电池,并小心灼伤;
	- 2 通知您的购买店或当地OLYMPUS代理 以提供服务。

**4 CN**

- 请勿将电池放在水中。请勿让水接 触到端子。
- 请勿拆下或破坏电池的绝缘纸。
- 如果发现电池有问题,例如漏液、变 色或变形,请勿继续使用。
- 如果充电过了应完成充电时间仍未 完成,请拔下充电器。
- 如果电池液体接触到皮肤或衣物, 请立即用清水冲洗。
- 请将电池远离⽕。

# 八 注意:

- 请勿让电池受到强烈撞击。
- 使用长期未用的充电电池时,请务必 先充电再使用。
- 充电电池有寿命。操作时间变短时, 请更换新电池,即使已在规定的条 件下将电池充满电也一样。

# 开始启用

主要特色

- 录音机提供数码声音录音功能及数 码音乐播放功能 (☞ 第17页)。
- 本录音机的集成闪存中有 WMA (Windows Media Audio)格式 的高压缩率声音信息 (☞ 第21页)。 也可以播放MP3**\***(MPEG-1/MPEG-2 Audio Layer-3) 和WAV\*格式文件 ( ☞ 第27、53、60页)。
	- **\*** 仅⽤于WS-560M,WS-550M。
- 具有内置声控录音 (VCVA) 功能 (☞ 第36、39页)。
- 低频滤波器可以在录音过程中将空 调器噪音和其他类似噪音降到最低 (☞ 第36、39页)。
- 消除噪音功能 (☞ 第36、40页) 和话 音滤音器功能 (☞ 第36、40页) 可减 除噪音日讲行清晰地播放。
- 您可以选定三种立体声或三种非立 体声录音模式中的其中一种 (☞ 第36、38页)。
- 具有面积背光显示 (LCD面板) (☞ 第8页)。
- 具有各种重复播放功能
	- (☞ 第32、36、41页)。
- 定位标记和临时标记功能可让您快 速找到想要的位置(☞ 第31页)。
- 可根据需要控制播放速率 (☞ 第36、42页)。
- 具备内置SRS WOW XT (☞ 第36、 40页)。
- 您可以改变播放均衡器设定 (☞ 第36、41页)。

将本录音机直接连接到USB端口使 之与个人电脑连接。 不要用USB电缆 或驱动程序软件就可以传送或保存 数据(☞ 第50页)。 本录音机兼容USB2.0,可以将数据快速传 送到电脑。

● 本USB存储类支援的录音机也可当作 外部存储器使⽤,以读取和保存数据 (☞ 第64页)。 通过USB与电脑连接后,可保存图像,文

本数据等,并可用于携带数据。

s 具有USB充电功能 (☞ 第12页)。

**CN 6**

# 部件名称

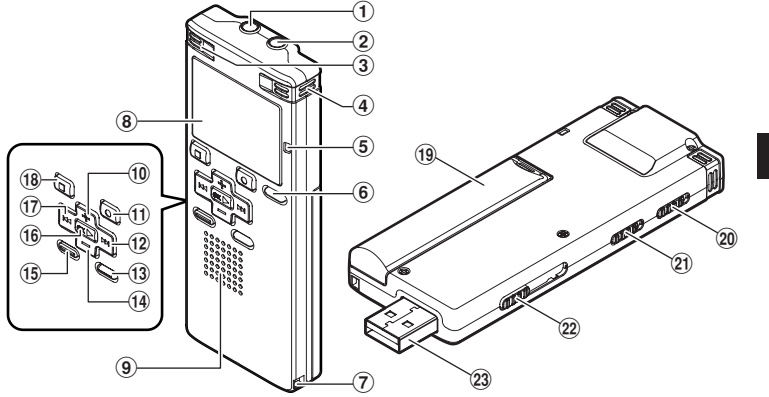

- 1**EAR**(⽿机)插孔
- 2**MIC**(麦克风)插孔
- 3内置⽴体声麦克风(L)
- $\overline{4}$  内置立体声麦克风 $(R)$
- (5) 录音指示灯
- 6**LIST**按钮
- (7) 腕带孔
- **8显示屏 (LCD面板)**
- 9) 内置扬声器
- 0**+**按钮
- **11) REC(●)(录音)按钮**
- 12▶▶ 按钮
- #**MENU**按钮
- \$**–**按钮
- %**INDEX**/**ERASE**按钮
- ^**OK** `按钮
- 17 14 1按钮
- **(18) STOP** (■)按钮
- (19) 电池盒盖
- )**HOLD**开关
- -模式开关(**VOICE**/**MUSIC**)**\*1 MIC SENSE CONF**/**DICT**开关**\*2**
- <sup>(22)</sup> USB连接器滑杆
- **23 USB连接器** 
	- **\*1** 仅⽤于WS-560M,WS-550M。
	- **\*2** 仅⽤于WS-450S。

# 显示屏(LCD面板)

### 文件夹清单显示

■ 用于WS-560M/WS-550M:

选择[**VOICE**]模式时:

**1**

部件名称

部件名称

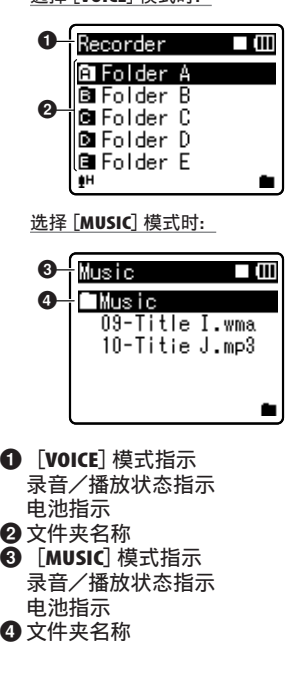

**】** 用于WS-450S:

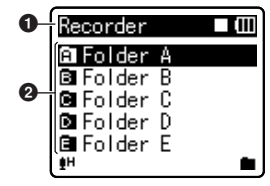

- **1** [VOICE] 模式指示 录音/播放状态指示 电池指示 2 文件夹名称
	- 文件清单显示
- 用于WS-560M/WS-550M:

选择[**VOICE**]模式时:

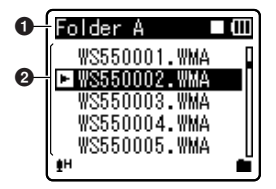

选择[**MUSIC**]模式时:

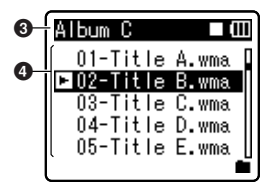

 $\boldsymbol{Q}$ 

 $\boldsymbol{Q}$ 

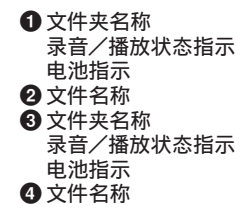

**】** 用于WS-450S:

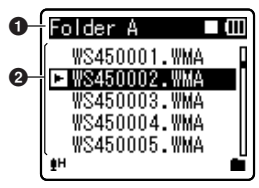

1<del></del>文件夹名称 录音/播放状态指示 电池指示 2文件名称

# 文件显示

 $\mathbf{R}$   $\mathbf{H}$   $\mp$  WS-560M/WS-550M:

选择[**VOICE**]模式时:

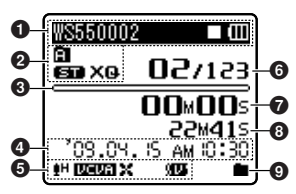

选择[**MUSIC**]模式时:

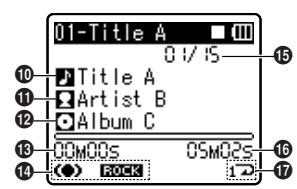

## **】** 用于WS-450S:

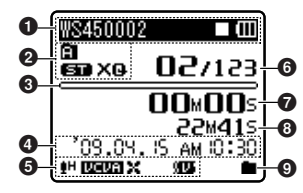

- **1**文件名称 录音/播放状态指示 电池指示
- 2 文件夹指示 录音模式指示
- 8 在录音状态期间: **存储器剩余空间条棒指示**  在播放状态期间: 播放位置条棒指示
- 4 录音日期与时间
- $6$  [ $H$ ] 麦克风灵敏度指示 [IDEDET] VCVA (可变式声音控制 器)指示
	- [W]】消除噪音指示
	- [(四]话音滤波器指示
	- [32] 低频滤波器指示
- 6 现行文件号/在文件夹中已记录的 音乐文件总数
- 在录音状态期间: 录音经过时间 在播放状态期间: 播放经过时间

**1**

部件名称 电源

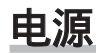

- 8在录音状态期间: 剩余记录时间 在播放或停⽌状态期间: ⽂件长度 **4 播放模式指示** 0标题名称 11 艺人名称 @专辑名称
- **48 播放经过时间**

**1**

部件名称/电源

部件名称 ∕ 龟 濵

- **49 [(●)]** SRS WOW XT指示 [KERAAT] 均衡器指示 **6** 现行文件号/在文件夹中已记录的 音乐文件总数
- **10** 文件长度
- $\hat{\mathbf{\Omega}}$ 播放模式指示

# 装上电池

本录音机可使用Ni-MH充电电池或AAA碱 性电池。

### *1* 轻轻按压箭头处并将电池盒盖移动 并开启。

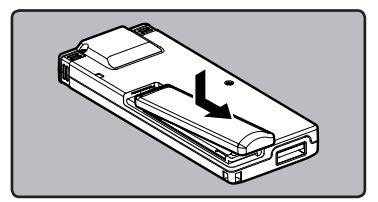

**2 放进AAA型碱性电池,并检查** ⊕和⊖方向是否正确。

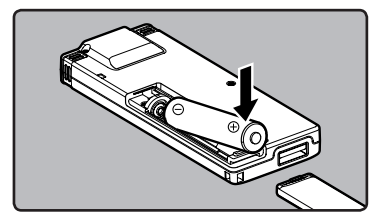

# **H** 用于WS-560M/WS-550M:

- 对录音机充电时, 务必使用附带的 特定Ni-MH充电(BR401)电池。
- 附带的充电电池未充满电。 使用充 电电池之前,或已一段时间未使用 充电电池,建议先持续充电,等到 充满电后再使用 (☞ 第12页)。

**10 CN**

# $\blacksquare$  用于WS-450S:

本录音机无法对充电电池充电。

## **33 先向A方向按,再向B方向滑动,以** 关好电池盖。

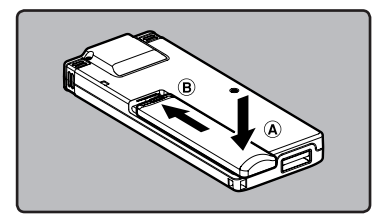

• 如果"小时"指示在显示屏中闪烁, 请参阅"设定时间/⽇期[**Time&Date**]"  $(m<sup>2</sup>  $\angle 25.77)$ 。$ 

#### 电池指示

当电池没电时,显示面板的电池指示会改变。

▥→▥→◼

• 当 [1] 出现在显示屏时, 尽可能立即更换 电池。当电池电力太弱时,在显示屏上显示 [ ]和[**Battery Low**]且录⾳机会关 机。更换电池时,建议使用AAA碱性电池或 Olympus Ni-MH充电电池。

### 备注

- 锰电池不能用于本录音机。
- 更换电池时, 建议使用AAA碱性电池或 Olympus Ni-MH充电电池。
- 在更换电池之前应确保停止录音机。 当录 音机正在使用时拆卸电池可能会造成文件 损毁等故障。如您正在录入某一文件而中 途电池耗尽,则由于文件标题未能关闭而 使您丢失当前记录好的文件。因此,一旦您 在电池图标中见到仅剩一段标记时请尽快 更换电池。
- 若更换电池时间超过⼀分钟,在更换新电 池后必须重设时间(☞ 第15页)。
- 若您长时间不使用录音机, 请将申池取 出。
- 播放声音/音乐文件时,若电池的电压输 出调低,录⾳机可能会重设,视⾳量⽽定, 即使 [m] 显示在电池指示上也一样。若发 生这个情况,请调低录音机音量。
- 更换充电电池时, 请务必使用Ni-MH充电 电池(选购)。使用他厂的产品会损坏录音 机,应予以避免。

# 用USB与电脑连接,为录音机 充电

图 用于WS-560M/WS-550M:

连接至个人电脑的USB连接端口,可为电池充 电。充电时,务必将充电电池(附带)正确放入 录⾳机(☞ 第10页)。

请勿对碱性电池或锂电池等一次性电池 充电。否则可能导致电池漏液发热和录 ⾳机故障。

# ■ 重新启动个人电脑。

2 依箭头指示方向滑动USB连接器滑 杆,使USB连接器退出录音机。

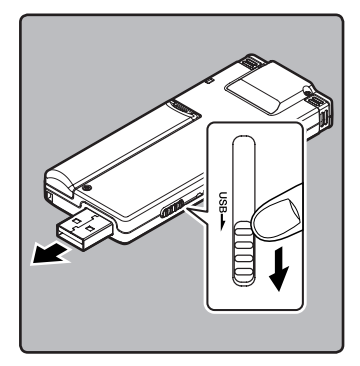

## **3** 按STOP(■)按钮,同时连接至个人 **电脑的USB连接端口。**

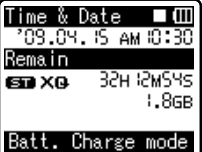

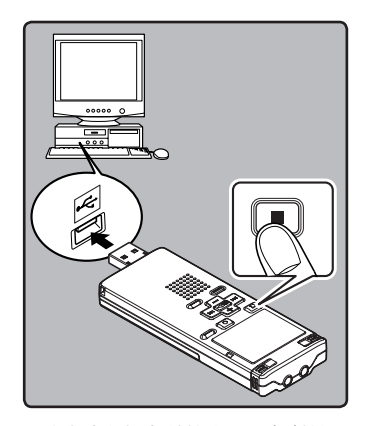

• 为电池充电时,请按住**STOP**(4)按钮 直⾄显⽰[**Please Wait**]。

## **4 电池指示变为 [1] 充电已完成。**

充电时间:约3⼩时**\***

**\*** 对充电电池进⾏充电时,显⽰充电所 需时间,在室温下从无剩余电量到充 满。充电时间将视剩余电量及电池状 况而异。

备注

• 未打开个人电脑时, 不能对录音机充电。 此外, 个人电脑处于待机、停止和休眠模式 时,也可能无法充电。

**1**

电源

- 请勿在连接USB集线器时对录音机充电。
- 如果显示 [Cannot charge], 代表录音机 内含有无法充电的电池。请立即更换附带 的电池(☞ 第10页)。
- $\sqrt{2}$  **[m]** \*2 闪烁时, 无法充电。 请在5℃至35℃的温度范围中对电池充 电。
	- **\*1** [;]: 周围温度偏低时。
	- **\*2** [=]: 周围温度偏⾼时。
- 使用时间变得特别短时, 即使电池已充满 电,也请更换新电池。
- · 确认将USB插孔全部推入, 否则录音机可能 ⽆法正常启动。
- 根据情况使用USB扩展线缆。

### 充电电池的注意事项

使用Ni-MH充电电池之前, 请详细阅读以下 说明。

### 放电:

不使用充电电池时会自行放电。请务必定期 充电再使用。

#### 操作温度:

充电电池是化学产品。即使是在建议的温度 范围中操作,电池效率仍有可能变动。这是 产品性质。

#### 建议的温度范围:

#### 操作本机时:

 $0^{\circ}$ C - 42 $^{\circ}$ C

#### 充电时:

5°C - 35°C

### 长期存放:

–20°C - 30°C

若在上述温度范围外使用充电电池,可能会 降低电池效率,缩短电池寿命。为了避免电 池漏液或生锈,长时间不使用录音机时,请取 下充电电池,并分开存放。

#### 备注

• 本录音机专为充满充电电池而设计, 不论 电平如何。但是,若要为新买的充电电池 充电,或为长期未用的电池充电(1 个月以 上),为了获得最⾫效果,建议完全充满电 后再放电,重复2到3次。

- 处理充电电池时,务必遵守当地法律与法 规。请洽询当地回收中⼼,了解适当的处理 方法。
- 如果Ni-MH充电电池未完全放电,请在处 理前先做好短路防护工作 (例如用胶带贴 住触点)。

# 打开/关闭电源

当不使用录音机时, 请关闭电源以便将电池 消耗降到最低。即使电源关闭,现有的数据、 模式设定和时钟设定都将保存。

### 打开电源

请按箭头指示的反方向移动**HOLD**开关。

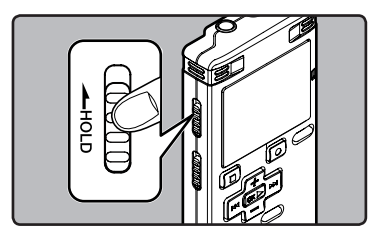

- 显示屏打开日本机电源打开。
- 恢复功能可将录音机带到电源关闭之前的 内存中的停止位置。

#### 关闭电源

在录音机已停止模式期间,请按箭头指 示方向移动**HOLD**开关。

- · 显示屏关闭且本机电源关闭。
- 恢复功能可记忆电源关闭之前的停止位 置。

#### 省电模式

在录音机电源开启后,如果录音机停止或未使 用达5分钟,该机将进入待机(省申)模式,且 显示屏会关闭。

• 要退出待机模式并开启显示屏,按任意按 钮即可。

电 电源 濵

**1**

# 维持[**HOLD**]

如果将录音机设为HOLD模式,执行状态将保 留,且全部按钮将停用。这项功能在将录音 机放在袋子或口袋中携带时非常有用。

### 将录音机设定到HOLD模式

在录音机已停止模式期间,请按箭头指 示方向移动**HOLD**开关。

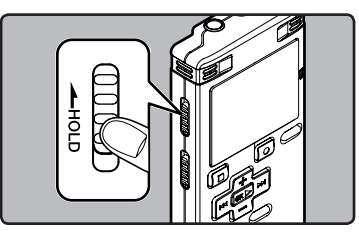

• 在显⽰屏中出现[**Hold**]后,录⾳机即被设 定到HOLD模式。

### 退出HOLD模式

请按箭头指⽰的反⽅向移动**HOLD**开关。

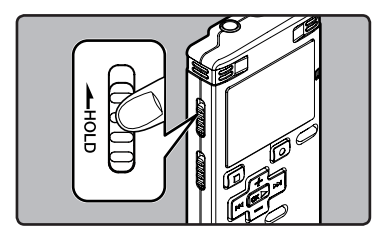

#### 备注

- 如果您在HOLD模式中按任何按钮,时钟显 示会闪烁2秒,但不能操作录音机。
- 播放(或录⾳时)设定为HOLD后,将保持 ・・・・・・・・・・・・。<br>播放(录音)的状态不能进行任何操作 (当 播放结束,或因录满而结束录音后,进入停 ⽌状态)。

**CN**维持

# 设定时间/⽇期[**Time&Date ime&Date**]

若您已预先设定时间和日期,本机将为各文 件保存录音文件时的信息。 预先设定时间和 日期可使文件管理更方便。

购买录音机后第一次使用时, 或将电池放 ⼊长期未⽤的装置时,**[Set Time & Date]**  会出现。"小时"闪烁时, 请从步骤 1 开 始操作。

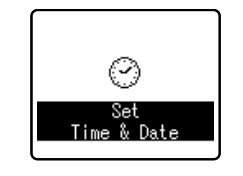

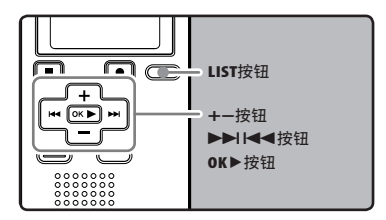

## ■ 按▶▶I或I<<被钮以选择要设定的 项⽬。

• 用闪光标记选择 "**月**"、"日"、"年"、 "小时"和"分钟"项目。

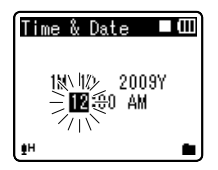

# ■ 按+或-按钮以进行设定。

- 按▶▶ 或K<<< 按钮以同样的步骤选 择下⼀个项⽬,然后按**+**或**−**按钮进⾏ 设定。
- 当您设定⼩时和分钟时,您可按动 **LIST**按钮在12与24⼩时之间进⾏选择。 例﹕10:38 PM(下午)

**10:38 PM** (初始设置) **22:38**

• 在您设定⽇期当中,每次按下**LIST**按 钮, "月"、"日"和"年"的顺序会随 之改变。

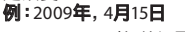

 $4M$  15p 2009 $Y$  (初始设置)

**15D 4M 2009Y**

**2009Y 4M 15D**

# ■3 按OK▶按钮以完成设定。

• 时钟将从设定的日期和时间开始计 时。依照时间信号按**OK** `按钮。

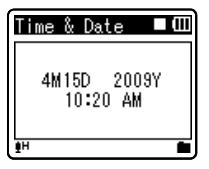

#### 备注

· 若您在设定过程中按OK▶按钮,时钟会使 用其设定值。

# 更改时间/日期

在录音机处于停止模式时按下并按住 **STOP(■)按钮以显示 [Time & Date] 和** [**Remain**]。如果现⾏时间和⽇期不正确, 请使用下列步骤进行设定。

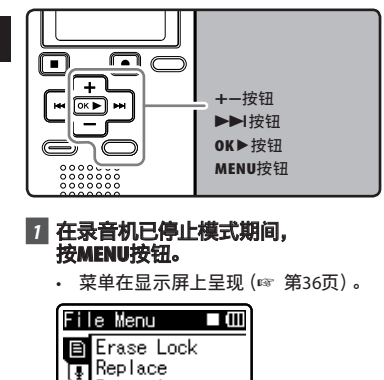

# *2* 按**+**或**−**按钮,选择 [Device Menu] 标签。

Property

╔ 庐 诗

• 移动设定标签光标,可以变更菜单显 示。

٠

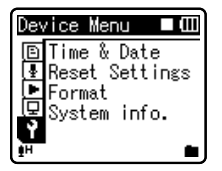

# ■ 按OK▶或▶▶ 按钮,将光标移动到 要设定的项⽬。

**[Device Menu] 在显示屏上呈现。** 

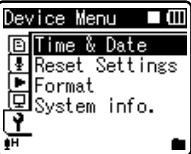

# **4** 按OK▶或▶▶ 按钮。

- **[Time & Date] 在显示屏上呈现。**
- "小时"指示会闪烁开始时间/日期设 定。

接下来的步骤与"设定时间/日期 [**Time&Date**]"中的步骤1到步骤3相同 (☞ 第15页)。

**5 按MENU**按钮以关闭菜单。

# [**VOICE**]模式和[**MUSIC**]模式

# **H** 用于WS-560M/WS-550M:

本设备可用作录音机或音乐播放机。要录音和 播放声⾳录⾳,设置模式开关⾄[**VOICE**]。要 **胎淤, 日采日, 交互及致力交工 [1019** 

# [**VOICE**]模式:

将模式开关移动至 [**VOICE**] 位置。

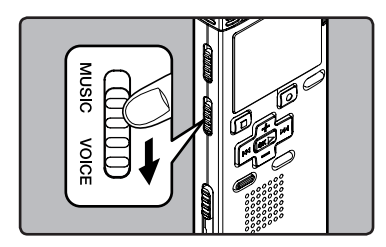

• 本录音机可做为IC录音机。有关储存文 件的目的地,请参阅"关于声音录音文件 夹"(☞ 第18页)。

# [**MUSIC**]模式:

将模式开关移动⾄[**MUSIC**]位置。

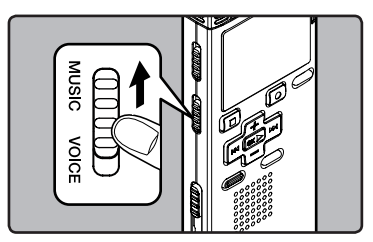

• 本录音机可做为音乐播放器。 有关使用Windows Media Player将音乐文 件传输至录音机的说明, 请参阅"关于音乐 **播放文件夹"**(☞ 第19页)。

关于⽂件夹

声音文件与音乐文件会分别放入声音录音文件夹及音乐播放文件夹,依树状结构整理并储存。

# 关于声音录音文件夹

[**Folder A**]-[**Folder E**]是声⾳录⾳⽂件夹。⽤录⾳机录⾳时,请选择5个⽂件夹之⼀,然后 晟音。

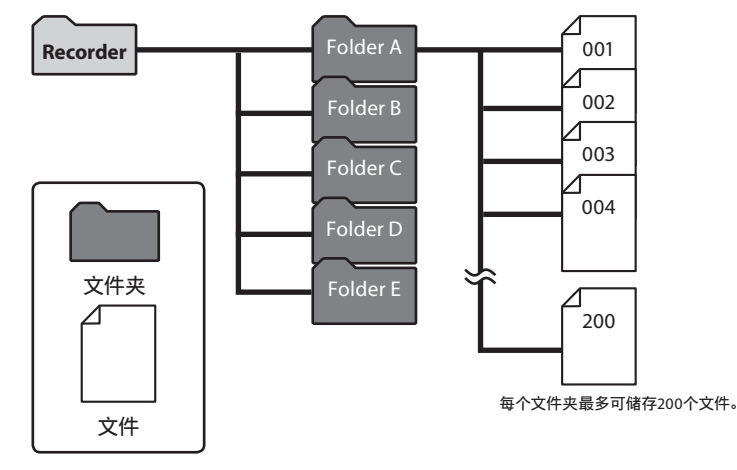

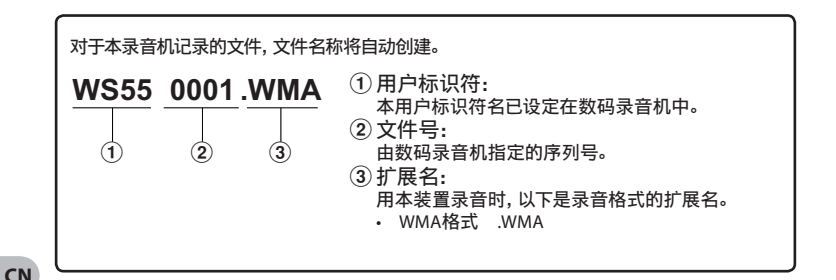

# **H** 用于WS-560M/WS-550M:

# 关于音乐播放文件夹

使用 Windows Media Player 将音乐文件传输至录音机时,音乐播放文件夹内会自动建立一个文件 →<br>夹,内含层次结构,如下图所示。同一个文件夹中的音乐文件可依偏好顺序重新整理并重播 (☞ 第45页)。

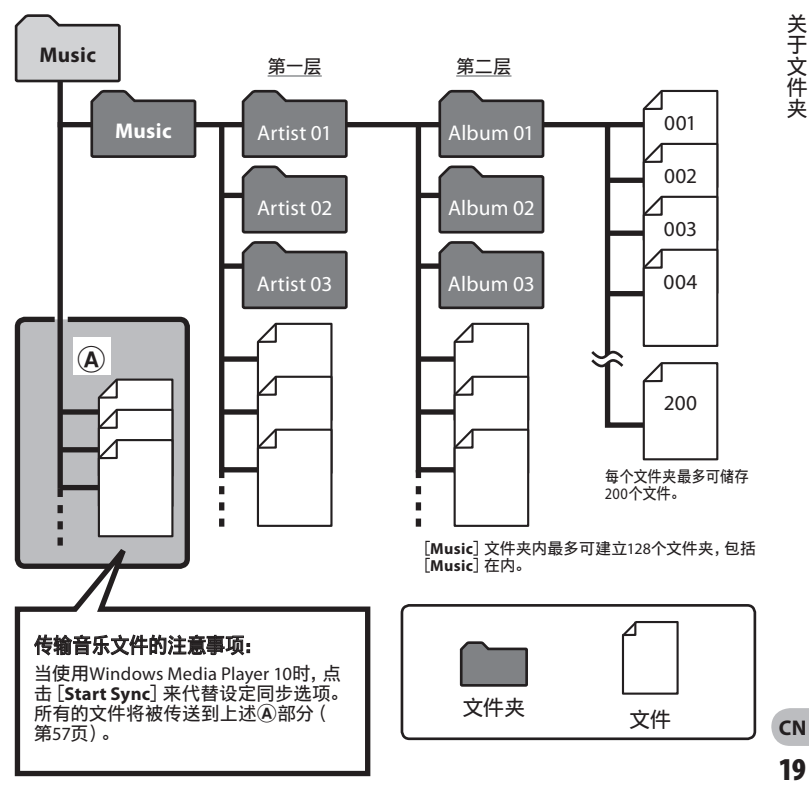

# 选择文件夹与文件

停止操作或播放,同时变更文件夹。有关文件夹层次结构的详细信息,请参阅"**关于文件夹**" (☞ 第18、19页)。

音乐播放文件夹的操作:

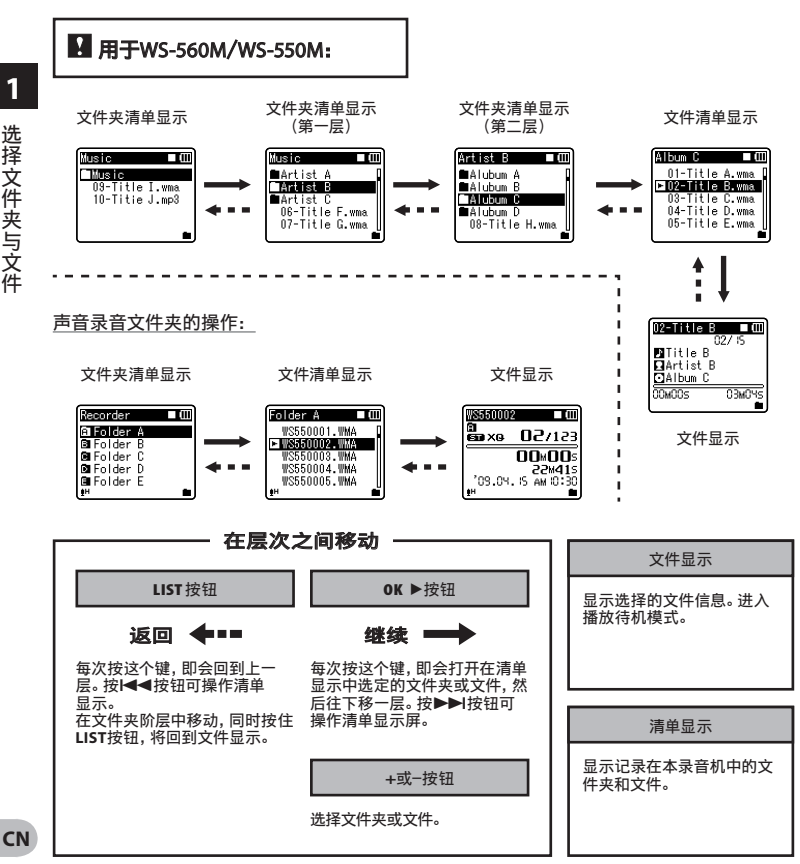

选择文件夹与文件 选择⽂件夹与⽂件

**1**

# 关于录音

# 录音

开始录音之前,从[图]到[图]音频记录文件 夹中选择一个文件夹。这五个文件夹可以用 来区分不同类别的记录;例如,文件夹[2] 可以用来储存私人数据,文件夹[3]可专门 用来保存商务数据。

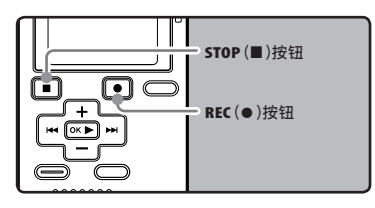

# **H** 用于WS-560M/WS-550M:

• 如果在模式开关设为[**MUSIC**]时 按**REC**(s)按钮,[**Music Mode**] 将在显示屏上闪烁。录音前,先 将模式开关设为[**VOICE**](☞ 第 17页)。

### **7** 选择录音的文件夹 (☞ 第18到 20页)。

如何变更⽂件夹:

- 1停⽌时,在⽂件显⽰上按**LIST**按钮可 回到上⼀层。重复按**LIST**按钮可回到 文件夹清单显示。
- 2在⽂件夹清单显⽰中按**+**或**−**按钮,可 选择声音录音文件夹。
- 最新记录的音频将被保存为选定文件 夹中的最后⼀个⽂件。
- **2** 按REC(●)按钮以开始录音。
	- 录音指示灯亮起, [●]出现在显示屏 上。
	- 将麦克风朝向要记录的声音。

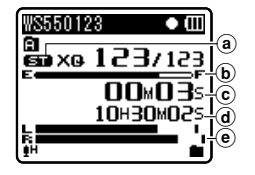

- a 录音模式
- $\overline{6}$  存储器剩余空间条棒指示
- ⓒ 录音经过时间<br>@ 剩余记录时间
- 
- e 电平表(配合记录⾳量⽽变化)
- **[Rec Mode]** 在录音待机模式中或录 音中无法变更。等录音机停止时再设 定 (☞ 第36、38页)。

# **3** 按STOP(■)按钮以停止录音。

- [■]在显示屏上呈现。 WS550123  $\Box$ ត ënxo 123/123 00**MD0**s 28M56s<del>|</del>(f) 82:20MA 15.80.201
- f ⽂件长度

ġН

#### 备注

- 为确保从开始部分录音,请在红色录音指 ⽰灯亮起后开始说话。
- 当剩余录音时间少于60秒时, 录音指示灯 开始以闪烁。录音时间减少到30或10秒时, 指示灯会闪烁得更快。
- [**Folder Full**]出现时代表不能再录制更 多。请选择其他文件夹或删除不必要的文 件,然后再录音 (☞ 第34页)。
- **「Memory Full**] 出现时代表存储器已满。 请删除不必要的文件再录音

(☞ 第34页)。

## 快速检查录音的内容

在录音机已录音模式期间,按0K▶按 钮。

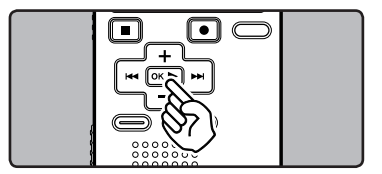

- [6]在显⽰屏上呈现。
- 停⽌录⾳,播放刚录好的⽂件。 暂停

### 听取录音中的声音

将耳机插入本机的EAR插孔后再开始录音 时,可以听到录音中的语音。录音监听的音量 可以按+或-按钮来调节。

# 将耳机插入录音机的**EAR**插孔。

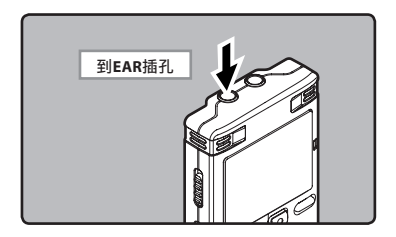

• 录音开始后可以用耳机监听录音中的语 ⾳。

**2** 录音 录⾳

在录音机已录音模式期间,按REC(●)按 钮。

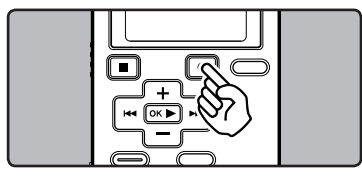

- [11] 在显示屏上呈现。
- 当暂停60分钟, 录音机将 "**录音暂停**"停 止。

## 恢复录音:

再次按**REC**(s)按钮。

• 会自中断处继续录音。

### 备注

- 录音电平不能通过音量按钮来控制。
- · 使用EAR插孔时,千万不要将音量设太高。 大高的音量可能会导致听力损坏。
- 请不要将耳机放在麦克风附近,否则可能<br>导致啸叫。

# 麦克风灵敏度

麦克风灵敏度可视录音需要做调整。

# ■ 用于WS-560M/WS-550M:<br>• 使用菜单显示设定麦克风灵敏度 功能(☞ 第36、38页)。

## **H** 用于WS-450S: 滑动**MIC SENSE CONF**/**DICT**开关, 选择<sup>[</sup>CONF] 或<sup>[DICT]</sup>.

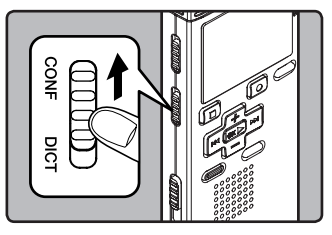

[**CONF**]:

这个模式相当灵敏,可录到周围杂音。 [**DICT**]:

 这个模式的麦克风灵敏度为标准等级。 若来源音量高,例如乐团演奏,可选择这 个模式。

#### 备注

• 要清楚录音演讲者的声音时, 请将**MIC SENSE CONF**/**DICT**开关设为 [**DICT**],让录⾳机内置的⽴体声麦克风 靠近演讲者的嘴 (5-10 cm) 再录音。

# 根据录音条件推荐的设定

录音机的初始设定为 [ST XQ] 模式, 可在购买后立即录音高音质立体声。凡是与录音相关的功 能,皆可详细设定,以适应录音条件。

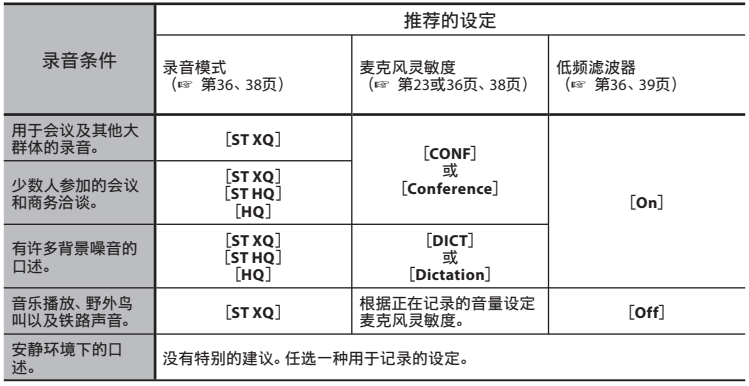

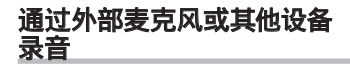

可连接外部麦克风和其他设备,并录音。按 下列方法连接要使用的设备。

• 录音时, 请勿将装置插入录音机, 或从录音 机拔下装置。

# 用外部麦克风录音:

将外部麦克风连接到录音机的MIC插孔

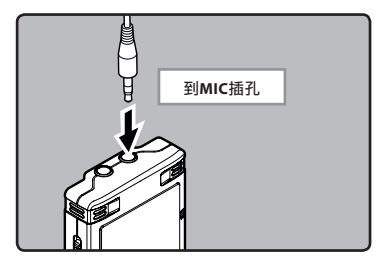

适用的外接麦克风 (选购) (☞ 第68页)

## ⽴体⾳麦克风:**ME51S**

内置灵敏大管径麦克风,提供立体声录 音。

#### 2声道麦克风(全⽅位):**ME30W**

全方位麦克风相当灵敏,支持插入式电 源, 非常适合录音音乐表演。

单声道麦克风相当灵敏, 可消除杂音 (单 向):**ME52W**

这个麦克风适用于录音远处声音,同时 调低周围杂音。

领带夹式麦克风(单⼀指向性):**ME15** 带有领带夹的隐形麦克风。

#### 电话拾⾳器:**TP7**

耳机型麦克风可在打电话时塞在耳朵里。 可清晰地记录声音或电话里的声音。

备注

- 将外接麦克风插⼊录⾳机的**MIC**插孔时, 内置麦克风将无法使用。
- 可使用带有插入电源,可接受本录音机电 源的麦克风。
- 使用外接单声道麦克风时且将 [Rec Mode] 设为立体声录音模式,音频将只能录在L声道 (☞ 第36、38页)。
- 使用外接立体声麦克风日将 [Rec Mode] 设为单声道录⾳模式时,则只有 L 声道麦 克风可录⾳(☞ 第36、38页)。

# 使用本录音机记录其他设备的声音:

当连接其他设备的音频输出 (耳机插孔) 时, 而且录音机的MIC插孔插有连接复制用电缆  $K$ A333 $(\#$ 购)时,可进行录音。

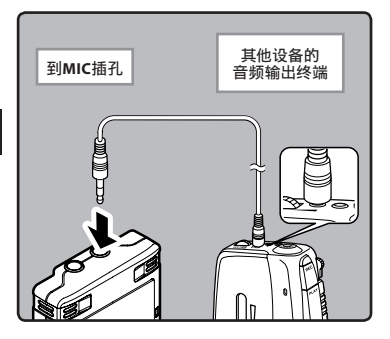

备注

• 本录音机无法调节详细的输入电平。当连 接外部设备时,请进⾏录⾳测试,并调节外 部设备的输出电平。

# 用其他设备录制本录音机的声音:

当把本录音机的EAR插孔和其他设备的音频 输入终端 (麦克风插孔) 用复制用电缆连接 KA333 (选购)时、本录音机的声音可录制到 其他设备。

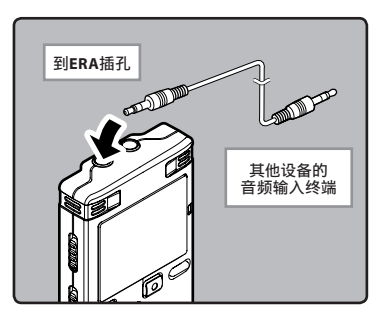

备注

· 在录音机上调整与播放相关的音质设定 时,从EAR插孔发出的音频输出讯号也将 随之变更(☞ 第36、40、41页)。

# 关于播放

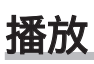

本录⾳机可播放MP3**\***,WAV**\***和WMA格式的 文件。要播放使用其他设备记录的文件,您 需要从电脑进行传送(复制)。

**\*** 仅⽤于WS-560M,WS-550M。

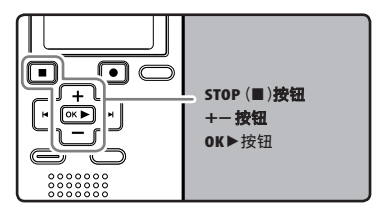

# **H** 用于WS-560M/WS-550M:

- 播放自个人电脑传输过来的文件 时,请根据文件夹类型设定模式开 关(☞ 第17页)。
- 若播放录制在录音机的文件,请将 模式开关设为[**VOICE**] (☞ 第17页)。

### ■7 要播放文件,请选择来源文件夹 ( 图 第18到20页)。

#### 如何变更文件夹:

- ①播放或停止时,在文件显示上按 **LIST**按钮可回到上⼀层。重复按 LIST按钮可回到文件夹清单显示。
- 2在⽂件夹清单显⽰中按**+**或**−**按钮可 选择声音录音文件夹,并按OK▶或 9按钮。

## **2** 在文件清单显示中, 按+或−按钮选 择要播放的文件。

• 在文件显示中,按▶▶对话→利按钮选 择⽂件。

- 按OK▶按钮以开始播放。
	- [▶] 在显示屏上呈现。

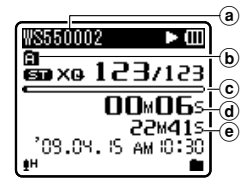

- a 文件名称
- ⑥ 文件夹指示<br>ⓒ 播放位置条棒指示
- d 播放经过时间
- e ⽂件长度

# ■ 按+或-按钮以调节至想要的音量。

• 显⽰屏显⽰⾳量等级。您可以在[**00**] 到[**30**]之间选择。

### *5* 在您需要停⽌播放的任意位置上按 **STOP**(4)按钮。

- [■]在显示屏上呈现。
- 这可从中间停止播放的文件。 启用续 播功能时,即使电源已关闭,仍能登记 停止位置。下一次打开电源时,可从登 记的停止位置播放。

## 快进

在文件显示中, 录音机处于停止模式期 间,按下并按住▶▶按钮。

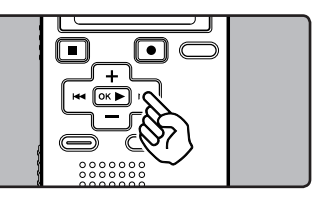

- 
- **ジョ [⊭**] 在显示屏上呈现。<br>- 播 松开▶▶I按钮则停止。 按<br>放 <del>立国 五如司 堰 社 堆 式</del> … • 松开▶▶I按钮则停止。 按OK▶按钮从停止 位置开始播放。

在录音机已播放模式期间,按下并按住 9按钮。

- 当释放>>I按钮时,该录音机将恢复到普 通播放状态。
- 如果文件中间有定位标记或临时标记, 录 音机将在该位置停止 (☞ 第31页)。
- 当录音机到达该文件的末端时停止。 继续 按▶▶ 按钮将会从下一个文件的开始端进 ⾏快进。

## 快倒

在文件显示中,录音机处于停止模式期 间,按下并按住| << 考钥。

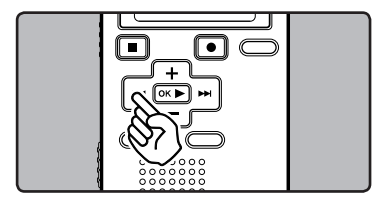

- [44] 在显示屏上呈现。
- 松开I◀◀按钮则停止。 按OK▶按钮从停止 位置开始播放。按钮则停止。

在录音机已播放模式期间,按下并按住 K■图按钮。

- 当释放1◀◀按钮时, 该录音机将恢复到普 通播放状态。
- 如果文件中间有定位标记或临时标记,录 音机将在该位置停止(☞ 第31页)。
- 如果在录音机停止在第一个文件的开始端 时按住K<br />
时按住K<br />
中国工作机将从最后一个文 件开始快倒。

### 定位在文件的始端

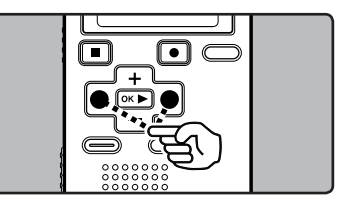

在录音机已停止或播放模式期间,按 9按钮。

• 录音机跳到下一个文件的开头。

在录音机已播放模式期间,按144按 钮。

• 录音机跳到当前文件的开头。 在录音机已播放模式期间,按144按 钮。

• 录音机跳到上一个文件的开头。如果录 音机停在文件的中途,则会返回文件的开 头。

在录音机已播放模式期间,按2次 K≼按钮。

• 录音机跳到上一个文件的开头。

**28 CN**

#### 备注

- 播放文件期间, 跳到开头时, 录音机将会 停在定位标记及临时标记的位置。在停止 模式中开始操作时,将会跳过定位标记及 临时标记(☞ 第31页)。
- 若将[**Skip Space**]设为[**File Skip**]以外 的选项,录音机将前进/后退至特定时间, 然后从该处开始播放(☞ 第36、43页)。

### 用耳机听时

可将耳机插入录音机的**EAR**插孔来听。

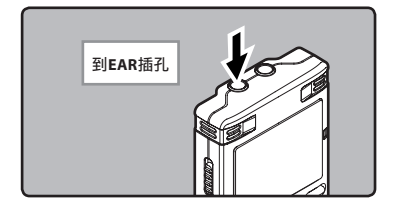

• 插入耳机后扬声器就不能再发出声音。

#### 备注

- 为避免听力受到刺激,请在音量调低后才 插入耳机。
- 当用耳机收听时,不要将音量调得过大。 否则会导致听力问题和听力下降。

## 与播放相关的设定

# **■ 用于WS-560M/WS-550M:**

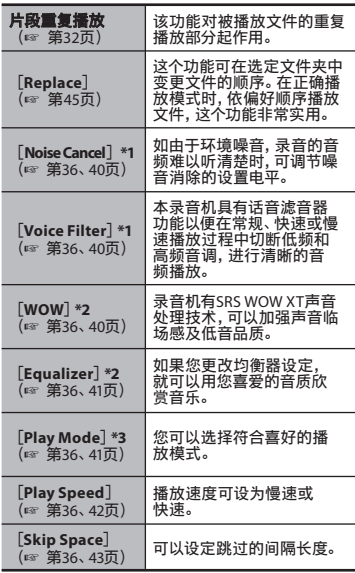

- **\*1** 只能在[**VOICE**]模式中操作。
- **\*2** 只能在[**MUSIC**]模式中操作。
- **\*3** [**VOICE**]模式与[**MUSIC**]模式的操作 方法不同。

播放

# **M** 用于WS-450S:

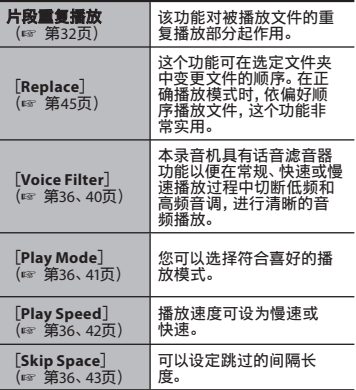

## 关于音乐文件

若录音机无法播放已传输的音乐文件,请查 看取样频率及比特率是否在可播放的范围 内。下表是录音机可播放的有关音乐文件的 取样频率及⽐特率的范围。

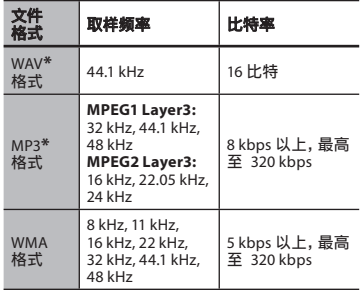

**\*** 仅⽤于WS-560M,WS-550M。

- 可变式比特率MP3文件 (转换比特率可能 不同)可能无法正确播放。
- 录音机只能播放线性PCM格式的WAV文 件,其他格式的WAV文件均无法播放。
- 录⾳机兼容Microsoft Corporation DRM9, 但不兼容DRM10。

播放

**30 CN**

# 设定定位标记和临时标记

如果设定有定位标记和临时标记,您可以在 快进和快倒过程中以及在提示文件时快速找 到要收听的位置。您无法在除Olympus IC录 音机外的其他设备上创建的文件内设定定位 标记,但是可以用临时标记代替, 用于临时<br>记忆所需位置。

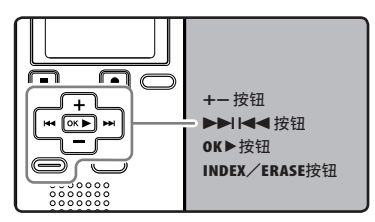

## ■2 在录音机已录音或播放模式期间, 按**INDEX**/**ERASE**按钮。

- 即使定位或临时标记已设定,记录或 播放仍继续进行,因此您可以按照同 样的方式在其他位置设定定位或临时 标记。
- 显示屏上出现一个号码且定位标记或 临时标记将被设定。

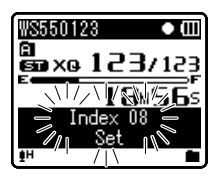

清除定位标记或临时标记:

- *1* 清除您需要清除的定位标记或临时 标记。
- 2 按>>I或I<< 按钮以选择要删除的 定位或临时标记。

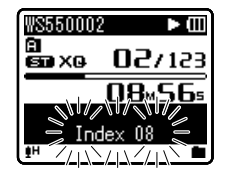

### **3** 当显示屏上呈现定位标记或临 时标记约2秒过程中,按**INDEX**/ **ERASE**按钮。

- 定位标记或临时标记即被删除。
- 已删除的定位或临时标记号码后面的 定位或临时标记号码将⾃动升位。

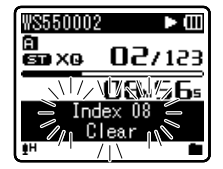

### 备注

- 临时标记是临时记号,因此当您移动到另 一个文件、切换到列表屏幕或将录音机连 接到电脑时,这些标记会被⾃动删除。
- 每个文件最多可以设定16个定位和临时标 记。如果您要放置更多定位和临时标记,对 于定位标记将出现[**Index Full**]信息,对于 临时标记将出现[**Temp Mark Full**]信息。

**31 CN**

# 如何开始片段重复播放

该功能对被播放文件的重复播放部分起作 用。

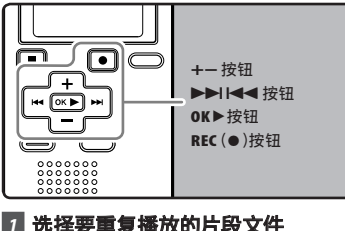

**上面】 选择要重复播放的片段文件**<br>描 (☞ 第18到20页)。 (☞第18到20页)。

### ■2 在文件清单显示中, 按+或-**按钮选** 择要播放的文件。

- 在文件显示中,按▶▶Ⅰ或1◀◀按钮选 择⽂件。
- 按OK▶按钮以开始播放。

### **4 在您要开始片段重复播放的位置按 REC**(s)按钮。

[e] 在显示屏上闪烁。

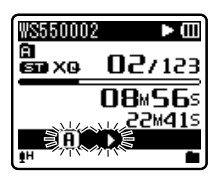

- 即使 [m] 都在闪烁,改变播放速率, 快进和快退也可以和在常规播放时一 样进行操作, 而且可以更快到达结束 位置(☞ 第28页)。
- 当到达文件结束位置时, [3] 将闪 烁,这个位置会成为结束位置,重复播 放开始。
- **5** 在您要结束片段重复播放的位置再 次按**REC**(s)按钮。
	- 录音机重复播放这个片段直至片段重 复播放被取消。

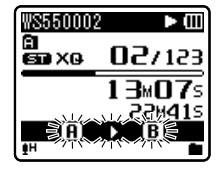

#### 备注

• 与常规播放模式相同,片段重复播放过程 中也可以更改播放速率(☞ 第36、42页)。 如果在片段重复播放过程中插入或取消定 位标记和临时标记,片段重复播放将被取 消并返回到常规播放模式(☞ 第31页)。

**3**

### 取消片段重复播放功能

按下列任一按钮,可取消片段重复播 放。

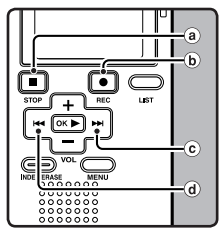

- a按**STOP**(4)按钮 按STOP(■)按钮将取消片段重复播放,并 停止播放。
- **(b)按REC(●)按钮** 按REC(●)按钮将取消片段重复播放,并 开始不重复地继续播放。
- c 按→→按钮 按▶▶ | 按钮将取消片段重复播放, 并快 进到下一个文件的开始端。
- d 按K<<<<< 按1<■按钮将取消片段重复播放,并开 始当前的⽂件快退和倒转。

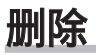

所选择的文件会自文件夹中移除。 在文件夹 内的所有⽂件可同时被删除。

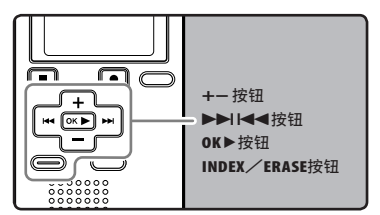

### *1* 选择您要删除其中所有⽂件的⽂件 夹(☞第18到20页)。

- 在文件清单显示中, 按+或-**按钮选** 择要播放的文件。
	- 在文件显示中,按▶▶|或K44按钮选 择⽂件。
- **3** 在录音机已停止模式期间, 按**INDEX**/**ERASE**按钮。

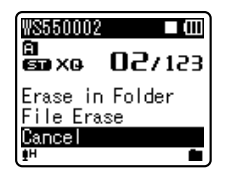

- *4* 按**+**按钮以选择[**Erase in Folder rase** ] **或「File Erase」。**
- **5** 按OK▶按钮。

*6* 按**+**按钮以选择[**Start**]。

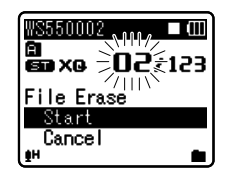

# **7** 按OK▶按钮。

- 显⽰屏将改变为[**Erase!**]样并且将开 始执行删除功能。
- 当显⽰[**Erase Done**],⽂件即被删 除。⽂件数会⾃动重新依序编排。

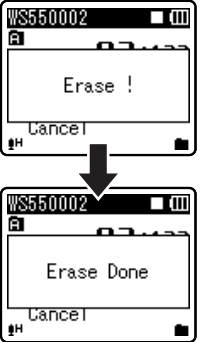

### 备注

- 已锁定的文件和已设定为只读的文件无法 删除(☞ 第36、38页)。
- 如果8秒内未选择任何动作, 录音机将返回 到停止状态。

**3**

删除

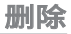

- 可能需要10秒以上来完成动作。请勿在动 作时取出电池,否则数据可能损毁。另外, 请更换新电池,确保电量不会在处理过程 中用尽。
- $\cdot$  仅用于WS-560M, WS-550M: 将录⾳机设为[**MUSIC**]模式时,可删除 [**Music**]⽂件夹以外的⽂件夹。但是,将 录音机设为 [VOICE] 模式时, 便无法删除 ⽂件夹。
- $\cdot$  仅用于WS-450S: 无法删除录音机上的文件夹。

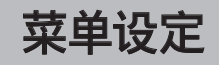

# 菜单设定方法

菜单中的项目用标签分类,因此先选择标签 并移动到需要的项目进行快速设定。您可以 按如下所示方式设定每个菜单项目。

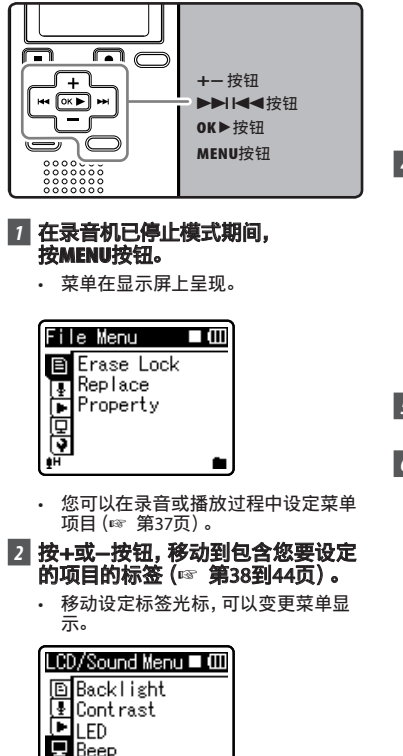

 $\sqrt{9}$ Language(Lang)

■ 按OK▶或▶▶ 按钮,将光标移动到 要设定的项⽬。

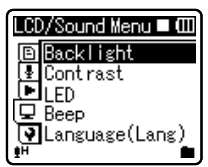

■ 按+或-按钮,移动到您要设定的项 ⽬。

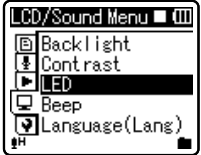

- **5** 按OK▶或▶▶按钮。
	- 移动到选择项⽬的设定。
- **6** 按+或-按钮,移动到要设定的项目 (☞第38到44页)。

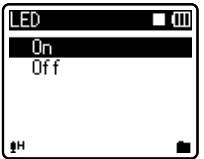
# ■ 按OK▶按钮以完成设定。

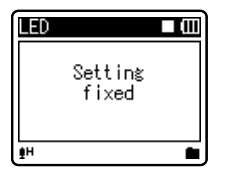

- 屏幕上将显⽰设定已完成的信息。
- · 按I<< 按钮, 而没有按OK▶按钮, 将 取消设定,返回上一个画面。

#### 8 按MENU按钮以完成设定。

• 录音或播放时, 在菜单画面上按 **I<◀或MENU**按钮将可返回播放画 而,不会中断录音或播放。

#### 备注

- ————————————————————<br>• 未应用选定项目时, 若在菜单设定操作中 闲置3分钟,录音机将停止。
- 在录音或播放时进入菜单设定,若经过8秒 没有按任何按钮,菜单设定将会取消。

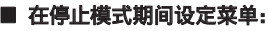

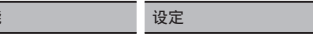

**Mic Sense**

功能

**Low Cut Filter**

**VCVA**

项⽬设定

**Backlight**

**LED**

#### ■ 在播放模式期间设定菜单:

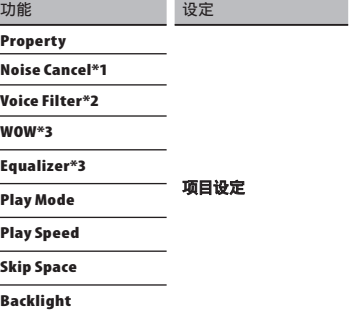

**LED**

- **\*1** 仅⽤于WS-560M,WS-550M (设为[**VOICE**]模式)。
- **\*2** ⽤于WS-450S。 用于WS-560M, WS-550M (设为[**MUSIC**]模式)。
- **\*3** 仅⽤于WS-560M,WS-550M (设为[**MUSIC**]模式)。

# + **File Menu ile**

#### **Erase Lock**

锁定文件可避免重要数据被不小心删除。 当 您选择自文件夹删除所有文件时,锁定的文 件将不会被删(☞ 第34页)。

[**On**]:

锁定⽂件并避免被删除。

[**Off**]:

解除⽂件锁定并允许被删除。

#### **Replace**

请参阅"重新编排⽂件[**Replace**]" (☞ 第45页)。

#### **Property**

文件及文件夹信息可在菜单画面上确认。 选择文件时:

[**Name**](⽂件名)、[**Date**](时间标记)、 [**Size**](⽂件⼤⼩)、[**Bit Rate**]**\*1**(⽂件格 式)[**Artist**]**\*2**(艺⼈名称)及 [**Album**]**\*2** (专辑名称)将出现在显示屏上。

- **\*1** 已选择线性 PCM 格式⽂件时, [Bit Rate] 区域会显示取样频率及 ⽐特率。
- **\*2** ⽂件没有包含标签信息时,这个区域将 显⽰空⽩。选择[**VOICE**]时,[**Artist**] 与[**Album**]将不会出现在显⽰屏上。

#### 选择文件夹时:

[**Name**](⽂件名)、[**Folder**]**\*1**(⽂件夹 数⽬)及[**File**]**\*2**(⽂件数⽬)将出现在显 示屏上。

- **\*1** 选择了[**VOICE**]时,[**Folder**]将不会 出现在显示屏上。
- **\*2** 录⾳机⽆法辨识的⽂件将不包含在⽂ 件数⽬中。
- 操作菜单前, 先选择要确认信息的文件。

# , **Rec Menu ec**

# **■ 用于WS-560M/WS-550M:**<br>• 在 **[Rec Menu] 画面上操作时, 请**

将模式开关设为[**VOICE**] (☞ 第17页)。

#### **Mic Sense**

麦克风灵敏度可视录⾳需要做调整。

# **■ 用于WS-450S:**<br>• 使用开关设定麦克风灵敏度

(☞ 第23页)。

[**Conference**]:

这个模式相当灵敏,可录到周围杂音。

[**Dictation**]:

 这个模式的麦克风灵敏度为标准等级。若 来源音量高,例如乐团演奏,可选择这个模 式。

• 要清楚录音演讲者的声音时, 请将[**Mic Sense**]设为[**Dictation**],让录 音机的内置立体声麦克风靠近演讲者的嘴  $(5-10 \text{ cm})$ 再录音。

#### **Rec Mode**

除了可选择立体声或单声道录音格式,还可 以用喜爱的高音质录音,录音时间也可增长。 请选择话用的录音模式。

- [**ST XQ**]:
- 立体声超高音质录音。
- [**ST HQ**]:
- -<br> 立体声高音质录音。
- [**ST SP**]:
- 立体声标准音质录音。
- [**HQ**]:

单声道高音质录音。

- [**SP**]:
- 单声道标准音质录音。
- [**LP**]:

单声道长时间录音。

**4**

- 若要在会议或课堂中清楚录音,请将 [**Rec Mode**]设为[**LP**]以外的选项。
- 使用外接单声道麦克风时, 且将 [**Rec Mode**]设为⽴体声录⾳模式,则只 有L声道麦克。

#### **Low Cut Filter**

本录音机具有低频滤波器功能,可将低频声 音降到最低并使记录声音更清晰。此功能 可减少来⾃空调、投影机以及其他类似设备 的噪音。

[**On**]:

启用低频滤波器功能。

[**Off**]:

停⽤这个功能。

#### **VCVA**

当麦克风感应声音在预设的音量之上, 内置 的可变式声控录⾳(VCVA)开始⾃动记录。 当音量变小时即停止。VCVA功能可通过在无 声状态停止记录来延长记录时间和节省存储 器容量,这有助于增加播放的效率。

[**On**]:

启用VCVA功能。开始以VCVA模式录音。 [**Off**]:

停用这个功能。恢复正常模式录音。

## 开始/停止启动电平:

## ■ 按REC(●)开始/停止启动电平。

• 当音量低于预设的暂停声音电平, 1秒 钟后会自动暂停录音,并且屏幕会显示 **[Standby]** 闪烁。开始录音时录音指 示灯亮起,暂停录音时会闪烁。

#### **2 按60对式144**按钮以调节开始/停 止启动电平。

- 暂停声音电平可设定在15个不同数 值。
- 数值越高, 声音的灵敏度越高。在最 高的设定时,即使是很细微的声音也 会启动录⾳。VCVA暂停可依现场(背 景)噪音大小调整。

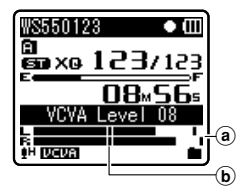

- a电平表(配合记录⾳量⽽变化)
- b开始/停⽌启动电平(对应设定电平 左右移动)
- 开始/停止启动电平也会因所选择的麦 克风灵敏度模式不同而改变 (☞ 第23或 38页)。
- 如果2秒内没有调节开始启动电平, 显示将 返回之前一个画面。
- 如果周围的噪声过大,可根据录音条件调 节VCVA开始灵敏度。
- 为确保能成功地录⾳,建议在之前做开 始/停⽌启动电平测试及调整。

**4**

# - **Play Menu lay**

# **■ 甲干ws-560M/WS-550M:**

• 操作[**Play Menu**]画⾯时,会显 示不同的设定项目, 视模式开关位 置⽽定。

选择[**VOICE**]模式时:

[**Noise Cancel**]

[**Voice Filter**]

[**Play Mode**](☞ 第41页)

[**Play Speed**](☞ 第42页)

[**Skip Space**](☞ 第43页)

#### 选择[**MUSIC**]模式时:

#### [**WOW**]

[**Equalizer**](☞ 第41页)

[**Play Mode**](☞ 第41页)

[**Play Speed**](☞ 第42页)

[**Skip Space**](☞ 第43页)

# **H** 用于WS-450S:

[**Voice Filter**]

[**Play Mode**](☞ 第41页)

[**Play Speed**](☞ 第42页)

[**Skip Space**](☞ 第43页)

#### **Noise Cancel**

如由于环境噪音,录音的音频难以听清楚 时,可调节噪音消除的设置电平。

[**High**][**Low**]: 以较好的音质播放文件时,杂音将调低。 [**Off**]:

停⽤这个功能。

• 将[**Noise Cancel**]设为[**Low**]或[**High**] 时,[**Voice Filter**]及慢速/快速播放功能 将无法作用。若要使用这些功能,请将 [**Noise Cancel**]设为[**Off**]。

#### **Voice Filter**

本录音机具有话音滤波器功能以便在常规、 快速或慢速播放过程中切断低频和高频音 调, 讲行清晰的音频播放。

- [**On**]:
- 启用话音滤波器功能。

[**Off**]:

停⽤这个功能。

• 将[**Voice Filter**]设为[**On**]时,[**Noise Cancel**]将⽆法作⽤。若要使⽤这个功能, 请将[**Voice Filter**]设为[**Off**]。

#### **WOW**

录音机有SRS WOW XT声音处理技术,可以加 强声音临场感及低音品质。环绕音效 (SRS 3D)等级及低⾳效果(TruBass)可个别

在4个处理等级间调整或关闭。

# *1*选择[**SRS 3D**]或[**TruBass**]。

#### [**SRS 3D**]:

环绕音效可调整,延伸听觉,使音质更 为清晰。

#### [**TruBass**]:

 低频范围可调整,使低频范围更丰 富。

#### **2 选择环绕音效等级或低音效果等** 级。

[**High**][**Middle**][**Low**]: 音质可调整为3个等级フー。 [**Off**]: 停用这个功能。

- 若音乐文件的取样频率少于32kbps, 则 SRS WOW XT效果会减弱。
- 由于歌曲不同,SRS WOW XT效果会增强或 可能听起来像噪音。若有这些状况, 调整 SRS WOW XT效果。
- 将 [**WOW**] 设为 [**Off**],使⽤慢速播放或 快速播放模式,否则无法使用这些功能 (☞ 第42页)。

#### **Equalizer**

如果您更改均衡器设定,就可以用您喜爱的 音质欣赏音乐。

#### *1* 选择所需的均衡器特征。

[**Off**]:

- 停⽤均衡器功能。
- [**Rock**][**Pop**][**Jazz**]: 启用均衡器功能。

[**User**]:

选择<sup>[User]</sup>保存您的用户均衡器设 定。如果选定了[**User**],进⾏步骤2。

#### *2* 选择频道频段。

[**60 Hz**][**250 Hz**][**1 kHz**][**4 kHz**] [**12 kHz**]: 选择频宽设定。

# *3* 选择均衡器的电平。

- 您能以1dB的间隔从[**–6**]递增到[**+6**]选 择均衡器的电平。
- 分贝值越高, 声音越大。
- 再次改变状态设置;按下>>过<<< 钮,并重复步骤2开始的步骤。

#### **Play Mode**

您可以选择符合喜好的播放模式。

# **图** 用于WS-560M/WS-550M:

设为[**MUSIC**]模式。

#### 选择所需的播放范围:

*1*选择[**Play Area lay** ]。

# *2*选择[**File**],[**Folder**]或[**All**]。

[**File**]:

选择目前的文件。 [**Folder**]:

选择目前的文件夹。 [**All**]: 选择内置存储器的全部⽂件。

# 选择所需的播放模式:

## *1*选择[**Repeat**]或[**Random**]。

[**Repeat**]: 设为重复播放模式。 [**Random**]: 设为随机播放模式。

## *2*选择[**On**]或[**Off**]。

[**On**]:

 设定要重复播放或随机播放的播放范 围。

[**Off**]:

停⽤这个功能。

# **■ 用于WS-560M/WS-550M:**<br>设为[VOICE]模式。  $\blacksquare$  用于WS-450S:

[**File**]:

播放完当前文件后停止。 [**Folder**]:

连续播放当前文件夹中的文件直至最后一 个文件,然后停止。

- 在[**File**]模式中,当录⾳机到达⽂件夹中 最后一个文件的末尾时, [End] 在显示屏 上闪烁2秒,录音机停止在文件夹中最后一 个⽂件的开始端。
- 在 **[Folder]** 模式中, 当录音机到达文件夹 中最后一个文件的末尾时, [**End**] 在显示 屏上闪烁2秒,录音机停止在文件夹中第一 个⽂件的开始端。
- 在 [All] 模式中, 文件夹中最后一个文件 播放完毕后,录音机将从下一个文件夹的 第一个文件开始播放。当到达录音机中的 。<br>最后一个文件时, [**End**] 在显示屏上闪烁 2秒,录音机停止在本录音机中第一个文件 的开始端。

#### **Play Speed**

⽂件的播放速率可在0.5和2.0倍速间改变。 您可以根据需要改变播放速率,例如快速收 听会议内容或者在语言课程中慢速复习您无 法理解的部分。音调将通过数码化自动调节 且不会改变声音,因此听起来很自然。

#### **17 选择 [Slow Playback] 或** [**Fast Playback layback**]。

#### **2** 设定播放速率。

选择 [Slow Playback] 时: [**x0.5 Play**][**x0.625 Play**] [**x0.75 Play**][**x0.875 Play**] 选择[**Fast Playback**]时: [**x1.125 Play**][**x1.25 Play**] [**x1.375 Play**][**x1.5 Play**] [**x2.0 Play**]

#### 改变播放速率:

### ■ 按OK▶按钮以开始播放。

- **2** 按OK▶按钮以改变播放速率。
	- · 每按一次OK▶按钮,播放速率发生改 变。
	- 即使播放已停⽌,已改变的播放速率 也将被保留。下⼀次将以该速率播放。 正常播放:正常播放
	- ■速播放:播放速率变慢, 且 [2] 在显示
	- 屏上呈现(预设为0.75倍速)。 快速播放:播放速率变快,且[2]在显示 屏上呈现(预设为1.5倍速)。

#### 双倍速播放的限制:

根据要播放文件的采样频率和比特 率,可能无法使用双倍速快速播放功 能。在这种情况下,设备以最高至1.5倍 的速度播放。

- 与正常播放模式相同,您也可以在慢速播 放和快速播放模式中停止播放、提示文 件、插⼊定位标记(☞ 第31页)。
- 即使设定了[**Voice Filter**]或[**Equalizer**], 慢速播放机快速播放仍然可用 (☞ 第40、41页)。
- 如果设定[**Noise Cancel**]或[**WOW**],慢 速播放和快速播放不可用 (☞ 第40页)。
- 如果模式开关设定改变,播放返回至正常 速度。

**4**

**42 CN**

#### **Skip Space**

本功能允许您跳过(快进)或向后跳过(快 倒)正在播放⽂件的设定间隔。这项功能对 干快速跳到另一个播放位置或重复播放很短 的内容非常方便。

#### *1*选择[**Forward Skip orward** ]或 [**Reverse Skip everse** ]。

## *2* 设定跳过间隔。

选择[**Forward Skip**]时: [**File Skip**][**10sec. Skip**] [**30sec. Skip**][**1min. Skip**] [**5min. Skip**][**10min. Skip**] 选择[**Reverse Skip**]时:

 [**File Skip**] [**1sec. Skip**]-[**5sec. Skip**] [**10sec. Skip**][**30sec. Skip**] [**1min. Skip**][**5min. Skip**] [**10min. Skip**]

# 快进/快倒跳过播放:

# ■ 按OK▶快进/快倒跳过播放。

# 2 按▶▶I或K<<按钮。

- 录音机将跳过(快进)或向后跳过(快 倒) 一个设定的间隔并开始播放。
- 如果文件中有比跳过间隔更近的定位标 记/临时标记或提示,录音机将向前跳 跃/向后跳跃到该位置。

# . **LCD/Sound Menu**

#### **Backlight**

当按录音机上的按钮时,显示屏会亮起约 10秒钟(预设)。

#### *1*选择[**Lighting Time ighting** ]或 [**Brightness rightness**]。

## *2* 设定亮灯时间。

```
[Off]:
```
停用这个功能。 [**5seconds**][**10seconds**][**30seconds**] [**1minutes**]: 启用背光功能。

# *3* 设定亮度。

[**High**][**Low**]: 设定亮灯时的背光亮度。

#### **Contrast**

显示对比度有12级电平可供调节。 您能调节LCD(液晶屏)显示对比度级 从[**01**]到[**12**]。

#### **LED**

您可以进行设定以使LED指示灯熄灭。 [**On**]: LED指示灯被设定。 [**Off**]: LED指示灯被取消。

#### **Beep**

录音机的嘀嘀声用来对您的按钮操作进行 提示,或对您的错误操作提出警告。系统声 可以关闭。 [**On**]: 启用系统声功能。 [**Off**]: 停⽤这个功能。

#### **Language (Lang)**

- 可以为本录音机选择显示语言。 [**English**][**Français**][**Deutsch**] [**Italiano**][**Español**][中⽂]:
- 不同的地区可选择不同的语言。

# / **Device Menu**

#### **Time & Date**

**请参阅"设定时间/日期「Time&Date]"** (☞ 第15页)。

#### **Reset Settings**

可将功能恢复为初始设定 (出厂预设) 。 [**Start**]: 使设定回到初始值。

[**Cancel**]:

- 返回[**Device Menu**].
- 重设后,时间设定及文件编号将保留重设 前的设定,不会回到初始设定。 重设(初始设定)后的菜单设定:

#### , **Rec Menu**:

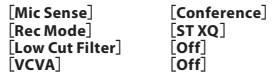

#### - **Play Menu:**

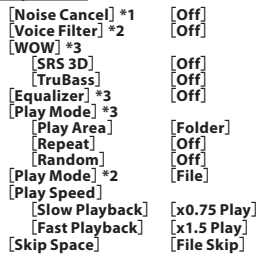

#### . **LCD/Sound Menu:**

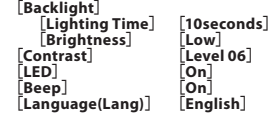

- **\*1** 仅⽤于WS-560M,WS-550M (设为[**VOICE**]模式)。
- **\*2** ⽤于WS-450S。 用于WS-560M, WS-550M (设为[**VOICE**]模式)。
- **\*3** 仅⽤于WS-560M,WS-550M (设为[**MUSIC**]模式)。

#### **Format**

请参阅"格式化录⾳机[**Format**]"  $(m<sup>2</sup>$  第46页)。

#### **System Info.**

您可以从菜单屏幕上查看录音机的信息。 [**Model**](型号名称)、[**Capacity**](内置 快闪存储器⼤⼩)及[**Version**](系统版本) [**Serial No.**](序号)会出现在显⽰屏上。

**4**

# 重新编排⽂件[**Replace**]

您可以移动文件夹中的文件以便更改播放 顺序。首先选择您要更改播放顺序的文件夹 (⽂件)。

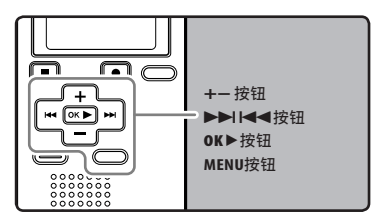

- 选择文件夹,重新整理歌曲顺序 ( 图 第18到20页)。
- **2** 在录音机已停止模式期间, 按**MENU**按钮。
	- 菜单在显示屏上呈现 (☞ 第36页)。
- **3** 按OK >或>>1按钮,将光标移动到 要设定的项⽬。
- *4* 按**+**或**−**按钮以选择[**Replace**]。
- **5** 按OK >或>>1按钮。
- 按+或-按钮以选择您要移动的文 件。

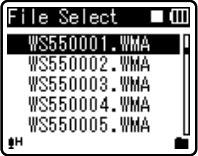

- **7** 按OK▶按钮。
	- 光标闪烁,确认⽂件可以移动。

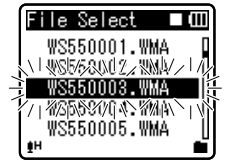

#### ■3 按+或--按钮以选择文件要移动到 的位置。

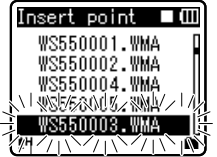

- 按OK▶按钮以完成设定。
	- 如果要移动更多文件,请重复步骤 5到8。
	- 按 144 按钮, 而没有按OK▶按钮, 将取消设定,返回上一个画面。

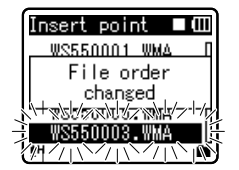

*10*按**MENU**按钮以关闭菜单。 钮以关闭菜单。

# 格式化录⾳机[**Format**]

如果您格式化录音机,所有文件都将被删 除,除日期和时间设定外所有功能设定都将 返回到预设状态。格式化录音机之前,请将 重要⽂件传送到电脑中保存。

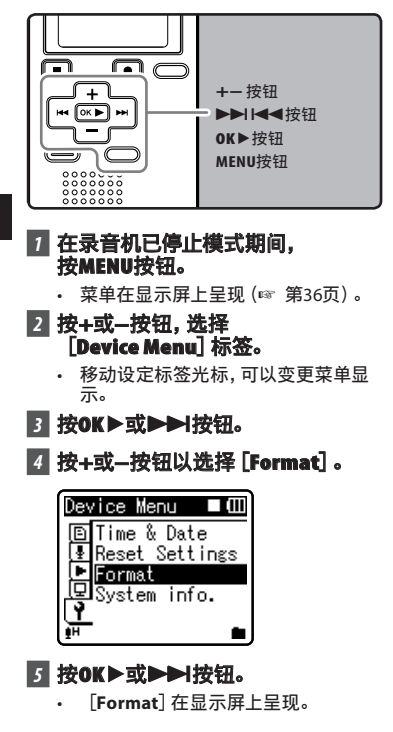

*6* 按**+**按钮以选择[**Start**]。

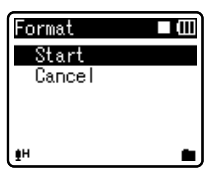

## **7** 按OK▶按钮。

• [**Data will be cleared**]信息显⽰2秒 后,[**Start**]和[**Cancel**]将开启。

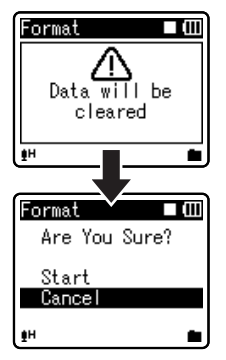

*8* 按**+**按钮以再次选择[**Start**]。

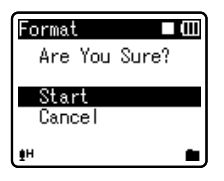

# *9* 按**OK** `按钮。

- 开始格式化并 [**Format**!] 在显示屏上 闪烁。
- 显⽰[**Format Done**]时格式化完毕。

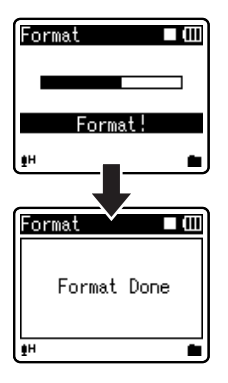

#### 备注

- 可能需要10秒以上来完成动作。请勿在动 作时取出电池,否则数据可能损毁。另外, 请更换新电池,确保电量不会在处理过程 中用尽。
- 千万不要将本机在电脑上格式化。
- 录音机一旦格式化,可能无法再将具有 DRM的音乐文件传送到录音机。
- 当录音机被格式化时,所有保存的数据,包 括锁定的⽂件和只读⽂件都会被删除。
- 格式化后,所记录的音频文件名可以从 [**0001**]开始。
- 要使功能设定回到初始设定时, 请使用 [**Reset Settings**](☞ 第36、44页)。

**4**

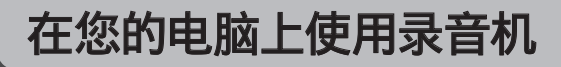

#### 将录音机连接到个人电脑后,您可进行下 列操作:

- 录音机录音的文件可传输到电脑播放, 并 使⽤Windows Media Player或iTunes管理 (☞ 第53、60页)。
- 本录⾳机兼容WMA、MP3**\***和WAV**\***语⾔内 容。
	- **\*** 仅⽤于WS-560M,WS-550M。
- 录音机除了可做为 IC 录音机及音乐播放 器之外,还可做为电脑的外部存储器,存放 电脑数据并读出(☞ 第52、64页)。

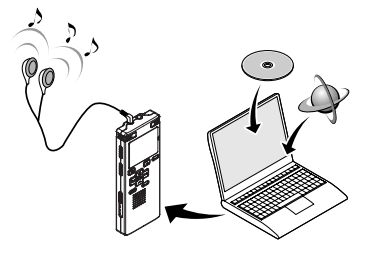

# 操作环境

#### **Windows**

#### 操作系统:

Microsoft Windows 2000/XP/Vista (标准安装)

兼容个⼈电脑:

装配⼀个以上空USB插⼝的Windows PC

#### **Macintosh**

#### 操作系统:

Mac OS X 10.2.8 - 10.5(标准安装)

兼容个⼈电脑:

装配一个以上空USB插口的苹果 Macintosh系列

备注

- 在这个操作环境中,可用USB连接,将录音 机录音的文件储存到个人电脑。
- 即使符合操作环境的要求,但若是升级版 作业系统、多重开机环境及自行改装的个 人申脑, 仍不受支持。

**5**

#### 录音机连接到个人电脑使用时注意事项

- 当您正在从录音机下载文件或将文件上传到 录音机时,切勿拔下USB接头,即使屏幕指 示您可以拨取。录音指示灯闪烁时数据传送 仍在进行。此外, 拔下USB接头时, 请一定参 阅 ☞ 第51页 记载方法进行。如果不在信 息读取停止后再拨下,数据就可能传送不成 功。
- 请不要在电脑上格式化本机的内存卡。 在电脑上不能被正确的格式化。关于格式 化,请在本机的 [**Format**] 画面上讲行 (☞ 第46页)。
- 用文件管理工具, 例如 Microsoft Windows 附属的 Explorer, 查看的文件夹 (目录)名称,与录音机可设定的文件夹名 称相异。
- 如果使用 Explorer 等文件管理工具移除 或重新命名储存在录音机的文件夹或文 件, 文件顺序可能会变更, 或者文件可能变 得无法辨识。
- 即使已通过个人电脑的操作系统将本录音 机存储器卡的属性设定为"只读",也能在 录音机上读写数据。
- 由于录音机附近的电子设备的噪音可能会 产生不利影响,将录音机连接到个人电脑 时要拔下外部麦克风和耳机。

#### 有关版权和版权保护机能(DRM)

依据版权法,若无版权授权,坚决禁止复制 及散布自网络上下载的语音或音乐文件,音 乐CD等,禁止将其再反复上载到网上,用作 商业用途或以销售为目的,将其复制成WAV, WMA或MP3文件。

关于WMA文件为了保护版权有时会施行 DRM对策。 施行了DRM对策的文件受到限 制,不能再实行不正当的复制及发布从音乐 CD转换来的或从音乐提供网站购入的音乐 ⽂件。将被施⾏了DRM对策的WMA⽂件传送 到本机时需要使⽤Windows Media Player等 规定的方法来传送。可能禁止将从网上音乐 发⾏服务所购的具有DRM的⾳乐⽂件复制到 录音机等便携式设备。

备注

• 本录音机与Microsoft Corporation DRM9兼 容,但是不与DRM10兼容。

# 连接至您的个人电脑

# *1* 重新启动个⼈电脑。

#### 2 依箭头指示方向滑动USB连接器滑 杆,使USB连接器退出录音机。

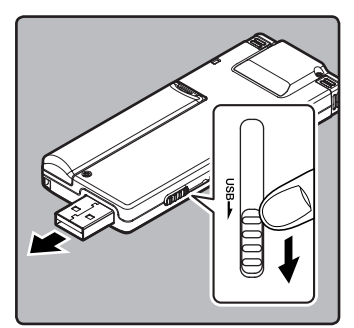

## 3 连接至个人电脑的USB连接端口或 USB集线器。

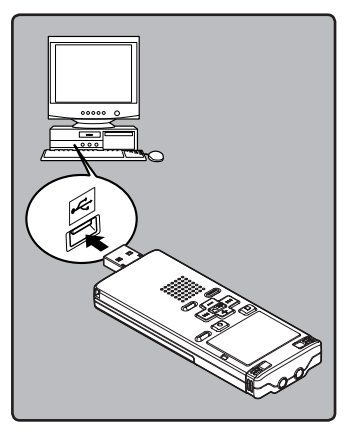

#### **Windows:**

打开<sup>[My Computer] 时, 录音机将识别为</sup> 产品名称的驱动器名称。

#### **Macintosh:**

……………<br>将录音机连接至Mac作业系统时, 录音 机将在桌⾯上识别为产品名称的驱动器 名称。

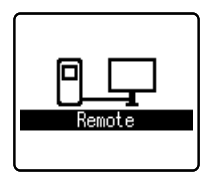

• 进行USB连接时, **[Remote]** 将显示在 录音机上。

#### 备注

- ————————————————————<br>• 参考用户操作手册有关USB连接插口或 USB集线器。
- 确认将USB插孔全部推入,否则录音机可能 ⽆法正常启动。
- 根据情况使用USB扩展线缆。
- 不要使用附带线缆以外的USB扩展线缆。 使用其他制造商的线缆可能导致录音机损 坏。不要使⽤其他制造商的随装置附带的 USB扩展线缆。

# 结束与个人电脑的连接

**Windows**

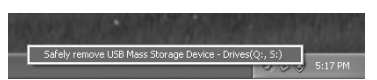

#### **7** 在屏幕右下角的工作选项点击 [ ]。点击[**Safely remove USB afely Mass Storage Device ass** ]。

- 驱动器名会依所使用的电脑而定。
- **2 当出现安全地移除内存卡窗口。** 点击[**OK**]。

■ 中断录音机与个人电脑的连线。

#### **Macintosh**

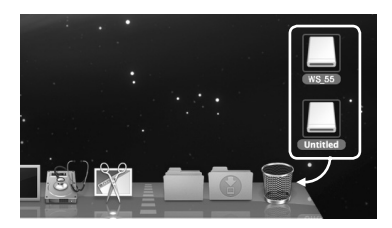

#### 1 用拖放的方式, 将出现在桌面的录 音机驱动器图示移至回收站。

将录音机连接至Mac作业系统时,录 ⾳机将在桌⾯上识别为产品名称的驱 动器名称。

▶ 中断录音机与个人电脑的连线。

#### 备注

• 当录音指示灯闪烁,绝对不要断开USB的连 接。否则,数据可能被损坏。

# 将声音文件传输至个人电脑

录⾳机有5个声⾳⽂件夹:[**DSS\_FLDA**]、 [**DSS\_FLDB**]、[**DSS\_FLDC**]、[**DSS\_ FLDD**] 及 [DSS\_FLDE], 录音机的声音文件 将储存在这些文件夹里。

#### **Windows**

- ■7 将录音机连接到您的个人电脑 (☞第50页)。
- **2** 打开Explorer (资源管理器)窗口。

#### *3* 打开产品名称⽂件夹。

· 打开 [My Computer] 时, 录音机将识 别为产品名称的驱动器名称。

#### *4* 复制数据。

**5 中断录音机与个人电脑的连线** (☞第51页)。

#### **Macintosh**

#### ■ 将录音机连接到您的个人电脑 (☞第50页)。

- 将录音机连接至Mac作业系统时,录 音机将在桌面上识别为产品名称的驱 动器名称。
- **2** 双击桌面上的产品名称图示。

## *3* 复制数据。

■ 中断录音机与个人电脑的连线 (☞第51页)。

备注

- 传输数据时,会出现 [**Busy**], 且录音指示 灯会闪烁。 当录音指示灯闪烁时, 切勿断开 USB电缆,否则数据将被损毁。当录音指示 灯闪烁时,切勿断开USB电缆。如这样做, 数据将被损毁。
- 在Mac作业系统环境中,无法播放WMA格 式文件。

**52**

 $\overline{C}N$ 

# 使⽤**Windows Media Player indows Player**

从音乐CD汇入电脑的的音乐文件, 以及在因特网上撷取的音乐文件, 皆可传输至录音机并播 放。支持WAV、MP3及WMA格式的音乐文件。

如果使用Windows Media Player, 就可以将音乐CD变换为音乐文件 (☞ 第54页), 将从音乐提 供网站购入的音乐文件轻易地传送到本机 (☞ 第55、58页)。

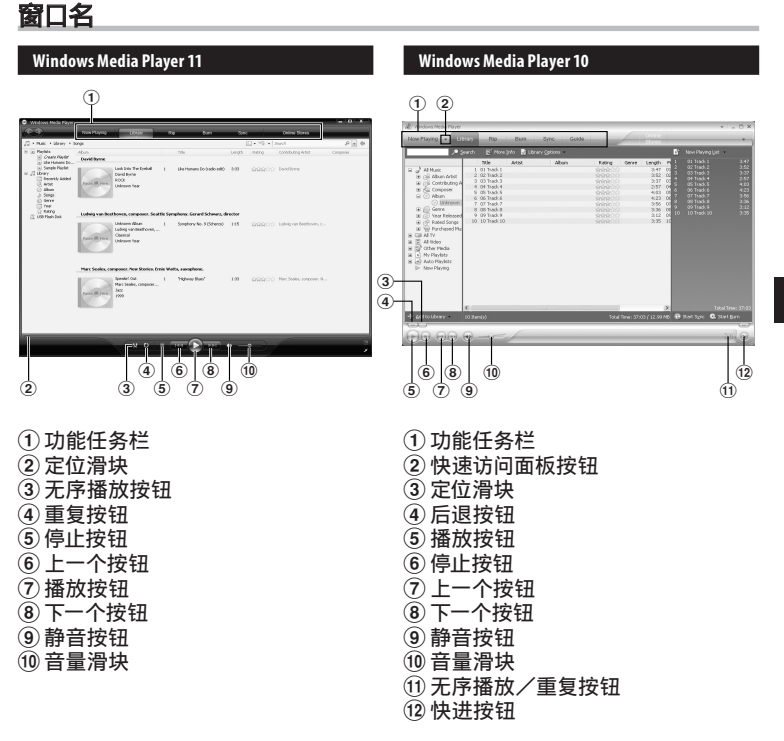

# 复制CD上的音乐

- 将CD插入CD-ROM驱动盘,开始执 行Windows Media Player。
- **2 从功能任务栏区域上点击 [Rip] 菜** 单。
	- 点击[**Rip**]菜单后,如有需要点击 WindowsMedia Player 10的 [**View Album Info**]。
	- 如果能连接到⽹络,可以进⾏CD的信 息检索。

# **3** 给想复制的音乐文件加上标记。

# *4* 点击[**Start Rip tart** ]。

- 对于Windows Media Player 10点击 [**Rip Music**]快速访问框。
- 被复制的⽂件以WMA的格式保存在电 脑里。被复制的音乐文件依据作者名 称、专辑、种类等分类追加到播放目录 中。

#### **Windows Media Player 11**

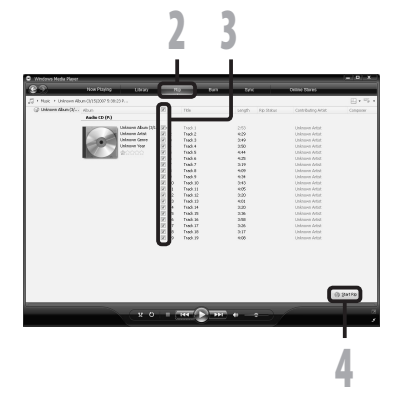

# **3 2 4 Windows Media Player 10**

# 传送音乐文件至录音机

您可以将保存在您的个人电脑上的音乐文件传送至本录音机。有关如何将音乐文件从CD复制 到您的个⼈电脑,请参阅"复制**CD**上的⾳乐"(☞ 第54页)。

#### **Windows Media Player 11**

- **7** 将本机连接至电脑,执行 Windows Media Player.
- *2* 点击功能任务栏区域的 [**Sync**]。
- *3* 再次点击[**Sync**]菜单选择  $[DVR]$   $\rightarrow$  [Advanced Options]  $\rightarrow$ [Set Up Sync],然后设置如下。
	- 点击[**Create folder hierarchy on device**]进⾏选取。**\*1 \*2**
	- 自动创建带有艺人姓名或专辑名称的 ⽂件夹。以便于您能更⽅便地找到要 听的文件。
	- **\*1** 若[**Create folder hierarchy on**  device<sup>]</sup> 预设并选取, 点击一次取消选 取,再点击一次进行选取。
	- **\*2** 同步传送到录⾳机后,会创建⼀个名称 为"WMPInfo.xml"的文件。如果您要 删除此⽂件,**\*1** 可能需要重新设置。

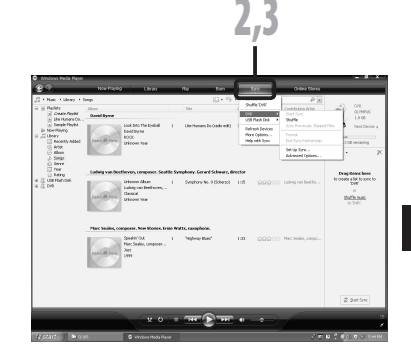

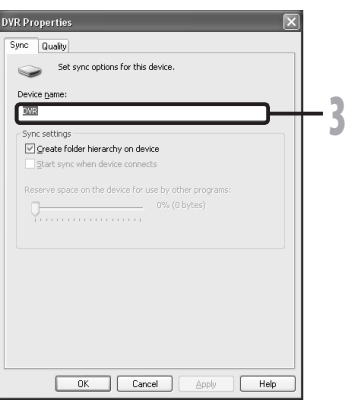

**55 CN**

# <mark>4</mark> 从左边 [**Library**] 选择想要的类别,<br> 然后选择音乐文件或唱片传送至录 音机, 然后拖动并放在右边 [**Sync List ync** ]中。

# *5* 点击[**Start Sync tart** ]。

• ⽂件被传送到本机。

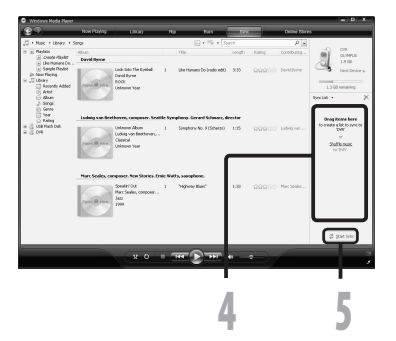

#### **Windows Media Player 10**

- **7** 将本机连接至电脑,执行 Windows Media Player.
- *2* 点击功能任务栏区域的 [**Sync**]。
- **8** 从左边窗口的下拉式菜单中,选择 要传送到录音机的播放目录并将 选取标记放在您要传送的音乐文件 上。
	- 移动表示出的播放目录的音乐文件时 可以改变歌曲次序。
- 从右边窗口的下拉式菜单中,选择 对应于本录音机的驱动器。
	- 本机被看作是可移动磁盘。

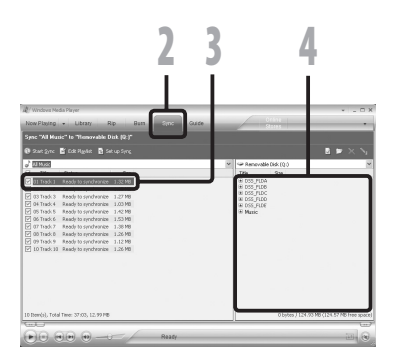

**5** 使用 Windows Media Player 使⽤Windows Media Player

# **6 5** *<sup>5</sup>* 点击右上⾓的[ ]设定同步选项。

- 点击[**Create folder hierarchy on device**]进⾏选取。**\* 1 \*2**
- 自动创建带有艺人姓名或专辑名称的 文件夹。以便您能更方便地找到要听 的⽂件。
- **\*1** 若[**Create folder hierarchy on device**]预设并选取,点击⼀次取消选 取,再点击一次进行选取。
- **\*2** 同步传送到录⾳机后,会创建⼀个名 ·<br>称为 "WMPInfo.xml" 的文件。 如果您 要删除此⽂件,**\* 1** 可能需要重新设 置。

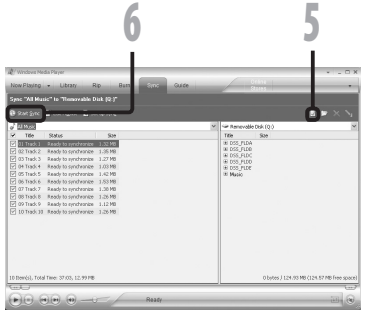

# *6* 点击[**Start Sync tart** ]。

• 文件被传送到本机。被传送到本机的 音乐文件表示在设备中的项目上。

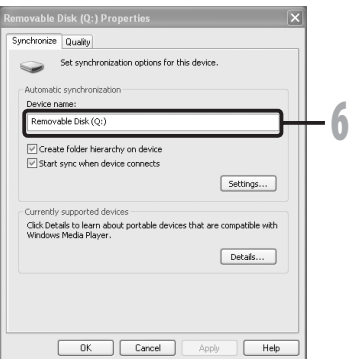

备注

- 可能禁止将从在线音乐发行服务所购的具有DRM的音乐文件复制到录音机等便携式设备。
- 有关详情,请参阅Windows Media Player的在线帮助。
- 当录音机已达到最大存储器容量时, 若还在传送音乐文件, 则录音机的显示屏上可能会显 ⽰[**Can't make the system file. Connect to PC and delete unnecessary file**],这种情况 下,请删除文件为管理文件留出空间(根据音乐文件的大小而定为几百KB或许多MB)。(管 理文件所需的空间随音乐文件数量的增加而增大。)

# 复制声音文件至CD

您可以将录音机的声音文件传输至个人电脑, 或复制到CD。有关如何将录音机中的声音文件<br>复制到个人电脑, 请参阅 "传输声音文件到个人电脑"(☞ 第52页)。

#### **Windows Media Player 11**

- **7 将空白CD-R/RW放入** CD-R/RW驱动器,启动 Windows Media Player.
- **2** 从功能任务栏区域上点击 [Burn] 菜单。
- **3** 从左边 [Library] 选择想要的类别, 然后选择声音文件或唱片复制至 CD-R/RW,然后拖动并放在右边 **[Burn List] 中。**
- *4* 再次点击[**Burn**]菜单,然后选择  $[$  **Audio CD udio CD u**

#### 选择<sup>[Audio CD]时:</sup>

-<br>- 文件在音乐CD中转换并复制, 以便使 \_\_\_用可播放CD-R/RW的音频设备播放。<br>**选择 [Data CD] 时:** 

• 以要录音的格式复制文件。

# **5** 点击 [Start Burn] 。

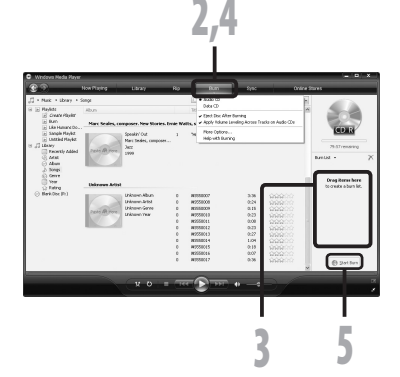

#### **Windows Media Player 10**

#### ■ 将空白CD-R/RW放入 CD-R/RW驱动器,启动 Windows Media Player.

**2** 从功能任务栏区域上点击 [Burn] 菜单。

- 点击[**Edit Playlist**]菜单之后,根据 需要点击[**Burn**]。
- 可通过拖放文件更改曲目的顺序。
- **3** 勾选要复制的声音文件。
- **4 点击 [Start Burn] 之前,选择CD的** 格式。

#### 选择<sup>[Audio CD]时:</sup>

- ⽂件在⾳乐CD中转换并复制,以便使 用可播放CD-R/RW的音频设备播放。
- 选择 [Data CD] 时:
- 以要录音的格式复制文件。
- **5** 点击 [Start Burn] 。

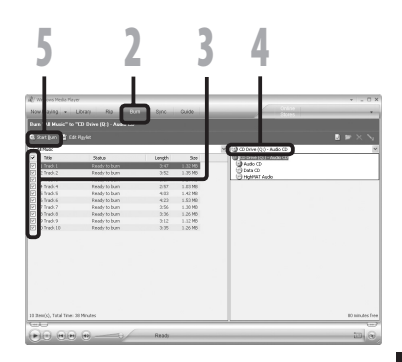

备注

• 可能禁止将从在线音乐发行服务所购的具有DRM的音乐文件复制到录音机等便携式设备。

• 有关详情,请参阅Windows Media Player的在线帮助。

# 使⽤**iTunes**

窗口名

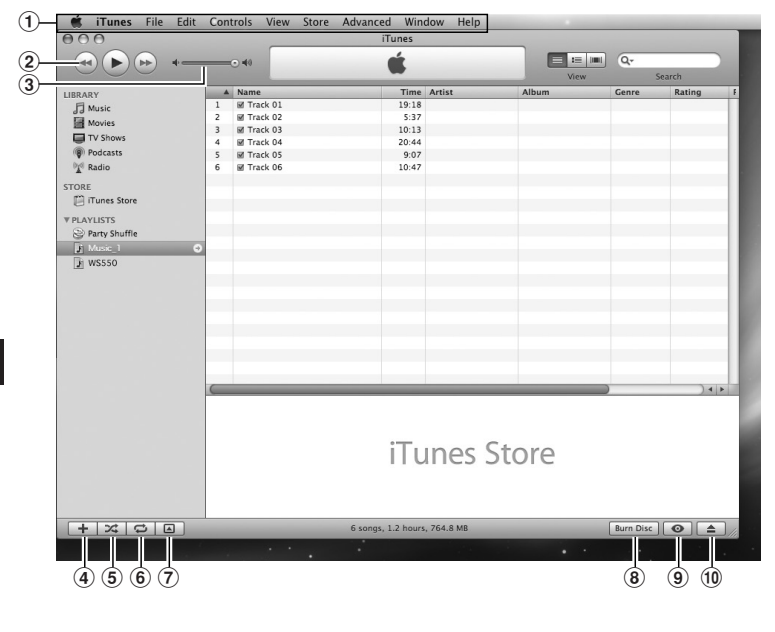

- 1功能任务栏
- 2后退按钮/播放,暂停按钮/ 快進按钮
- 3音量滑块
- 4播放清单新增按钮
- 5⽆序播放按
- 6重复按钮
- 7显⽰变更按钮
- 8磁盘建立按钮
- 9浏览按钮
- 10磁盘退出按钮

# 复制CD上的音乐

- 将CD插入CD-ROM驱动盘,开始执 行iTunes。
- **2** 点击 [iTunes] → [Preferences]。
- *3* 点击[**Advanced dvanced**]标签。
- **4 点击 [Importing] 设定文件格式及** ₩□转率,将音乐文件复制到个人电 脑,然后点击[**OK**]。
	- 本录音机支持MP3及WAV格式的音乐 ⽂件(☞ 第30页)。 [**Import Using**]: ……<br>设定要从CD复制音乐的文件格式。 [**Setting**]: 设定要从CD复制⾳乐的⽐特率。

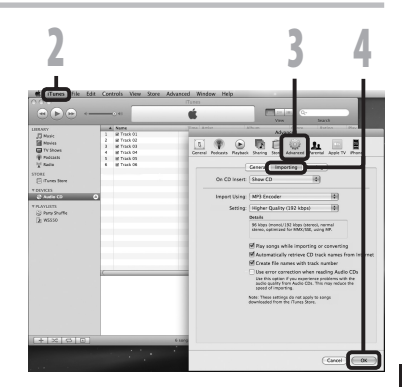

- ■5 勾选要复制的音乐文件。
- *6* 点击[**Import CD mport** ]。

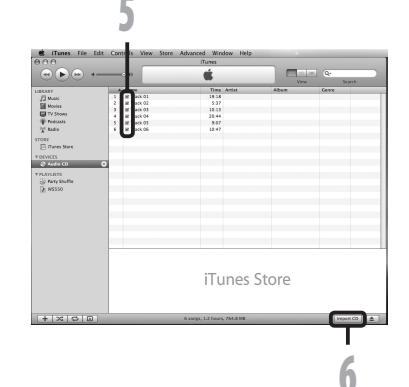

# 传送音乐文件至录音机

您可以将保存在您的个人电脑上的音乐文件传送至本录音机。有关如何将音乐文件从CD复制 到您的个人电脑,请参阅"**复制CD上的音乐"**(☞ 第61页)。

**7 将本机连接至电脑, 执行iTunes。** 

- ■2 选择要传输至录音机的播放清单, 勾选要传输的音乐文件。
	- 移动表示出的播放目录的音乐文件时 可以改变歌曲次序。

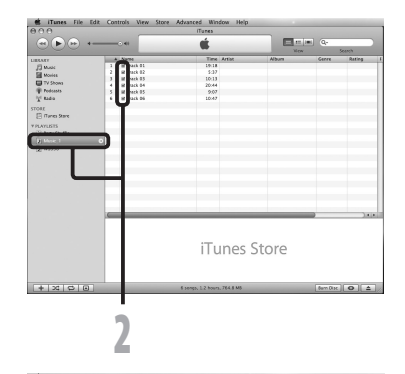

#### **3** 在相应的录音机驱动器上双击,打开 [**Music**]⽂件夹。

- 将录音机连接至Mac作业系统时, 录 音机将在桌面上识别为产品名称的驱 动器名称。
- 传输音乐文件时,复制到录音机的 [**Music**]⽂件夹。
- 在[**Music**]⽂件夹中最多可建⽴2个 阶层。最多可建立128个文件夹,包括 [**Music**]⽂件夹。
- 每个⽂件夹最多可储存200个⽂件。

```
4 选择所需的文件,然后拖放至
[Music]⽂件夹。
```
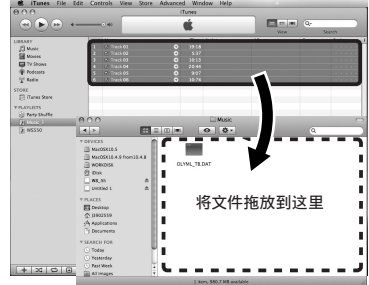

# 复制声音文件至CD

您可以将录音机的声音文件传输至个人电脑,或复制到CD。有关如何将录音机中的声音文件 复制到个人电脑,请参阅"传输声音文件到个人电脑" (☞ 第52页)。

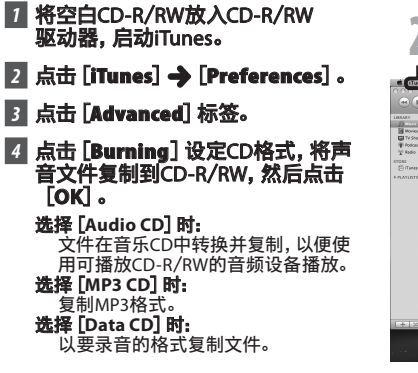

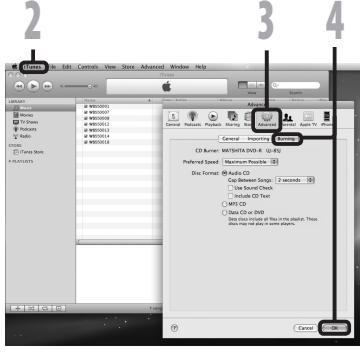

- 5 选择所需的播放清单,勾选要复制 到CD-R/RW的声音文件。
- *6* 点击[**Burn Disc urn** ]。

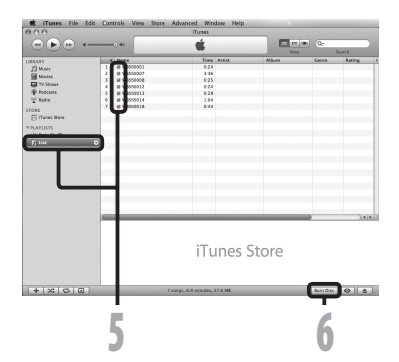

# 作为个人电脑的外部存储器使用

录音机除了可做为IC录音机及音乐播放器之 外,还可做为电脑的外接存储器,存放电脑数 据并读出。

将录音机连接到个人电脑,您便能从存储 (智能媒体)卡下载到您的个⼈电脑上,同 时也可将存储在个⼈电脑中的信息上载到 存储卡。

备注

传输数据时,会出现 [Busy], 且录音指示 灯会闪烁。 当录音指示灯闪烁时, 切勿断开 USB电缆,否则数据将被损毁。当录音指示 灯闪烁时,切勿断开USB电缆。如这样做, 数据将被损毁。

#### **1** 将录音机连接到您的个人电脑 (☞第50页)。

**2** 打开Explorer (资源管理器)窗口。

## *3* 打开产品名称⽂件夹。

- · 打开 [My Computer] 时, 录音机将识 别为产品名称的驱动器名称。
- *4* 复制数据。
- **5** 中断录音机与个人电脑的连线 (☞第51页)。

#### **Macintosh**

- 将录音机连接到您的个人电脑 (☞第50页)。
	- 将录音机连接至Mac作业系统时, 录 音机将在桌面上识别为产品名称的驱 动器名称。

**2 双击桌面上的产品名称图示。** 

- *3* 复制数据。
	- 中断录音机与个人电脑的连线 (☞第51页)。

 $\overline{C}N$ **64**

# 其他信息

# 警告信息列表

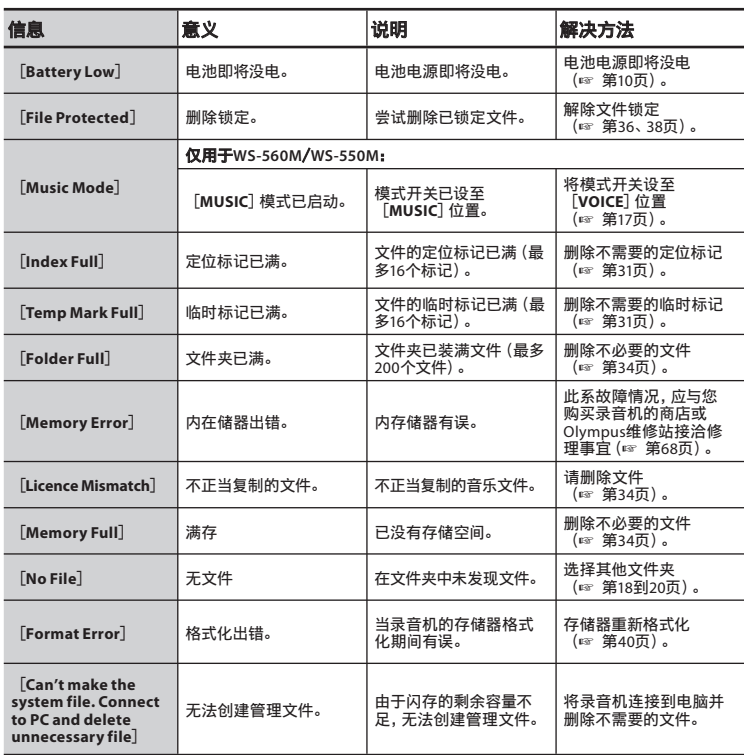

# 故障排除

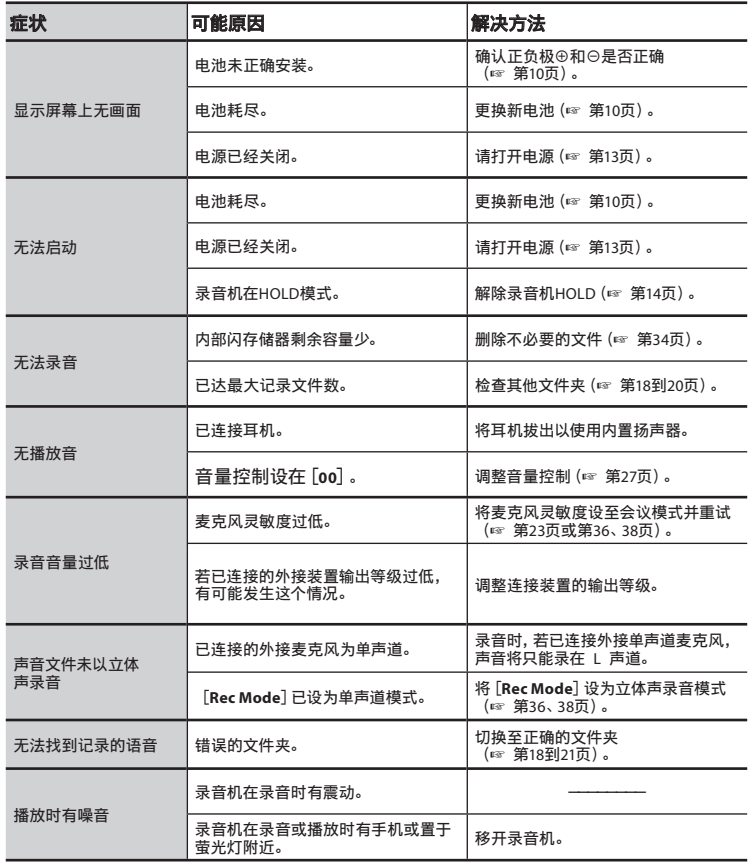

**6**<br>故障排除 **CN**故障排除

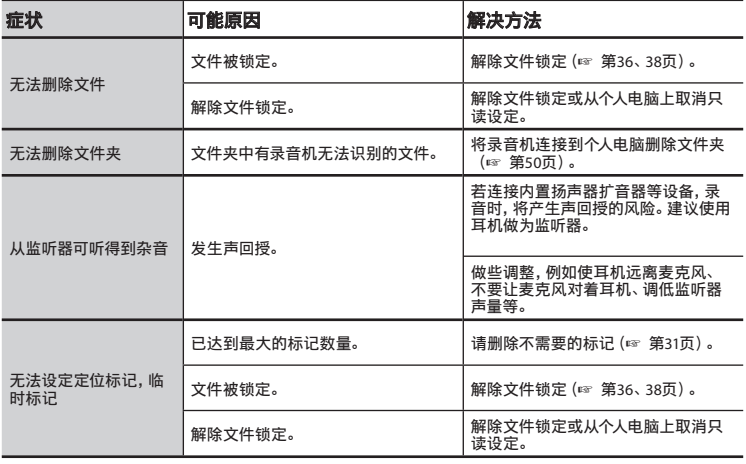

# 技术协助及支持

下列关于OLYMPUS录音机及软件技术问题及支持。

- **OLYMPUS IMAGING SINGAPORE PTE. LTD.** 491B River Valley Road #13-03 Valley Point Office Tower Singapore 248373 TEL: 65-1800-OLYMPUS / 65-1800-6596787
- $\bullet$  **OLYMPUS (MALAYSIA) SDN. BHD.** Suite D-10-P1, Level 10, Plaza Mont' Kiara, 2 Jalan Kiara, Mont' Kiara, 50480 Kuala Lumpur, Malaysia TEL: (60) 3-6203-3882
- 奥林巴斯(上海)映像销售有限公司 上海市徐汇区淮海中路1010号 嘉华中⼼ 1002-1003 电话:021-5170-6300 传真:021-5170-6306 邮编:200031
- 奥林巴斯 (上海) 映像销售有限公司北京分公司 北京市朝阳区新源南路1-3号 平安国际金融中心 A座8F 电话:010-5819-9199 传真:010-5976-1360 邮编:100027
- 奥林巴斯 (上海)映像销售有限公司广州分公司 广州市环市东路403号广州国阮电子大厦 1605-1608室 电话:020-6122-7111 传真:020-6122-7120 邮编:510095

# 附属品(选购)

- **立体音麦克风:ME51S** 内置灵敏⼤管径麦克风,提供⽴体声录 音。
- **2声道麦克风 (全方位): ME30W** 全方位麦克风相当灵敏,支持插入式电 源, 非常适合录音音乐表演。
- 单声道麦克风相当灵敏, 可消除杂音 (单向):**ME52W** 这个麦克风适用于录音远处声音,同时调 低周围杂音。
- 领带夹式麦克风 (单一指向性): **ME15**

带有领带夹的隐形麦克风。

s 电话拾⾳器:**TP7** 耳机型麦克风可在打电话时塞在耳朵里。 可清晰地记录声音或电话里的声音。

s **Ni-MH**充电电池和充电器套件: 电电池和充电器套件: **BC400<sup>(</sup>仅用于欧洲)** 

BC400由1节Ni-MH充电器 (BU-400) 和4节 Ni-MH充电电池(BR401)组成。此充电器 可对Olympus AA或AAA Ni-MH充电电池进 ⾏快速充电。

- s **Ni-MH**充电电池:**BR401** 长寿命的⾼性能充电电池。
- s 连接电缆:**KA333** 带有立体声迷你插口端子 (ø3.5) 的连接 电缆。用于录音时连接从录音机耳机插口 输出到麦克风输⼊插⼝。还附带有可转换 为单声道 (PA331/PA231) 小型插头 (ø3.5) 或单声道⼩型插⼝(ø2.5)的插头转换 适配器。

(大协助及支持/附属品(选购)<br> **CN** (选购  $CN$ 

**68**

**6**

技术协助及支持

ノ附 属品

# 规格

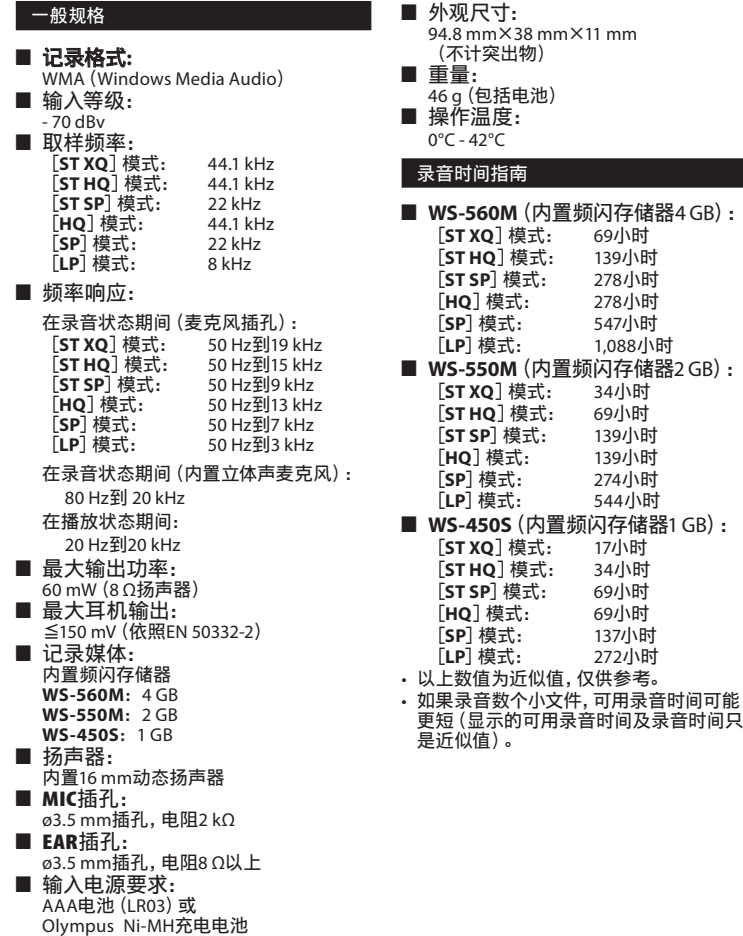

• 对某一连续文件的有效记录时间。如果需 要多次执行短片断的记录,则录音时间可 能会缩减 (所显示的有效记录时间和已记 录的时间与指⽰值相近)。

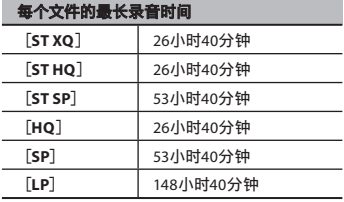

#### 电池寿命指南

■ WS-560M/WS-560M ( [VOICE] 模式):  **WS-450S**:

在录音状态期间:

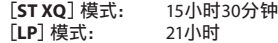

在播放状态期间(所有播放模式):

### 碱性电池

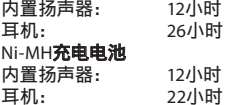

#### ■ WS-560M/WS-560M (「MUSIC<sup>T</sup>模式):

在WMA⽂件(128 kbps)播放状态期间 (所有播放模式):

#### 碱性电池

耳机: 26小时 Ni-MH**充电电池**<br>耳机: 22小时

在MP3⽂件(128 kbps)播放状态期间 (所有播放模式):

#### 碱性电池

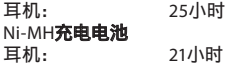

#### 备注

- 以上数值为近似值,仅供参考。
- 电池的持续时间以本公司的实验方法为依 据。根据使用的电池类型和使用环境会有 显著不同。

#### 可录的歌曲数

**WS-560M**: 1,000⾸歌 **WS-550M**: 500⾸歌 **WS-450S**: 250⾸歌 (128 kbps, 每首歌4分钟)

规格及设计变更不另行通知。

#### **For customers in Europe**

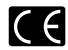

"CE" mark indicates that this product complies with the European requirements for safety, health,environment and customer protection.

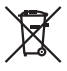

This symbol [crossed-out wheeled bin WEEE Annex IV] indicates separate collection of waste electrical and electronic equipment in the EU countries. Please do not throw the equipment into the domestic refuse. Please use the return and collection systems available in your country for the disposal of this product. Applicable Product : WS-560M/WS-550M/WS-450S

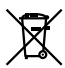

This symbol [crossed-out wheeled bin Directive 2006/66/EC Annex II] indicates separate collection of waste batteries in the EU countries. Please do not throw the batteries into the domestic refuse. Please use the return and collection systems available in your country for the disposal of the waste batteries.

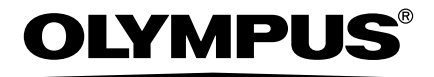

## **OLYMPUS IMAGING CORP.**

Shinjuku Monolith, 3-1 Nishi-Shinjuku 2-chome, Shinjyuku-ku, Tokyo 163-0914, Japan. Tel. +81 (0)3-3340-2111

**http://www.olympus.com**

## **OLYMPUS IMAGING SINGAPORE PTE. LTD.**

491B River Valley Road #13-03 Valley Point Office Tower Singapore 248373 TEL: 65-1800-OLYMPUS / 65-1800-6596787

#### **http://www.olympus.com.sg**

# **OLYMPUS (MALAYSIA) SDN. BHD.**

Suite D-10-P1, Level 10, Plaza Mont' Kiara, 2 Jalan Kiara, Mont' Kiara, 50480 Kuala Lumpur, Malaysia TEL: (60) 3-6203-3882

**http://www.olympus.com.my**

## ⣦㜘㔰澐ᶋ㳸澑㖡⁐撁⒯㚊旑⃭⍹

上海市徐汇区淮海中路1010号 嘉华中心 1002-1003 电话: 021-5170-6300 传真: 021-5170-6306 邮编: 200031

# 奥林巴斯(上海)映像销售有限公司北京分公司

北京市朝阳区新源南路1-3号 平安国际金融中心 A座8F 由话: 010-5819-9199 传直: 010-5976-1360 邮编: 100027

## 奥林巴斯(上海)映像销售有限公司广州分公司

广州市环市东路403号广州国际电子大厦 1605-1608室 电话: 020-6122-7111 传直: 020-6122-7120 邮编: 510095 **http://www.olympus.com**